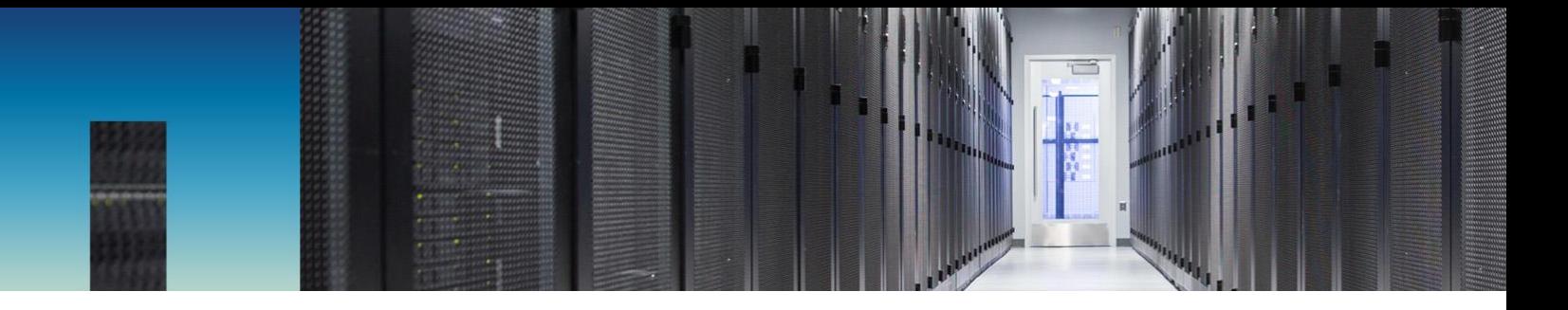

Technical Report

# Security Hardening Guide for NetApp ONTAP 9

Guidelines for Secure Deployment of ONTAP 9

Product Security Team, NetApp November 2019 | TR-4569

#### **Abstract**

This technical report provides guidance and configuration settings for NetApp® ONTAP® 9 to help organizations meet prescribed security objectives for information system confidentiality, integrity, and availability.

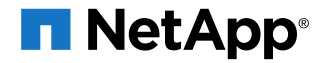

#### **TABLE OF CONTENTS**

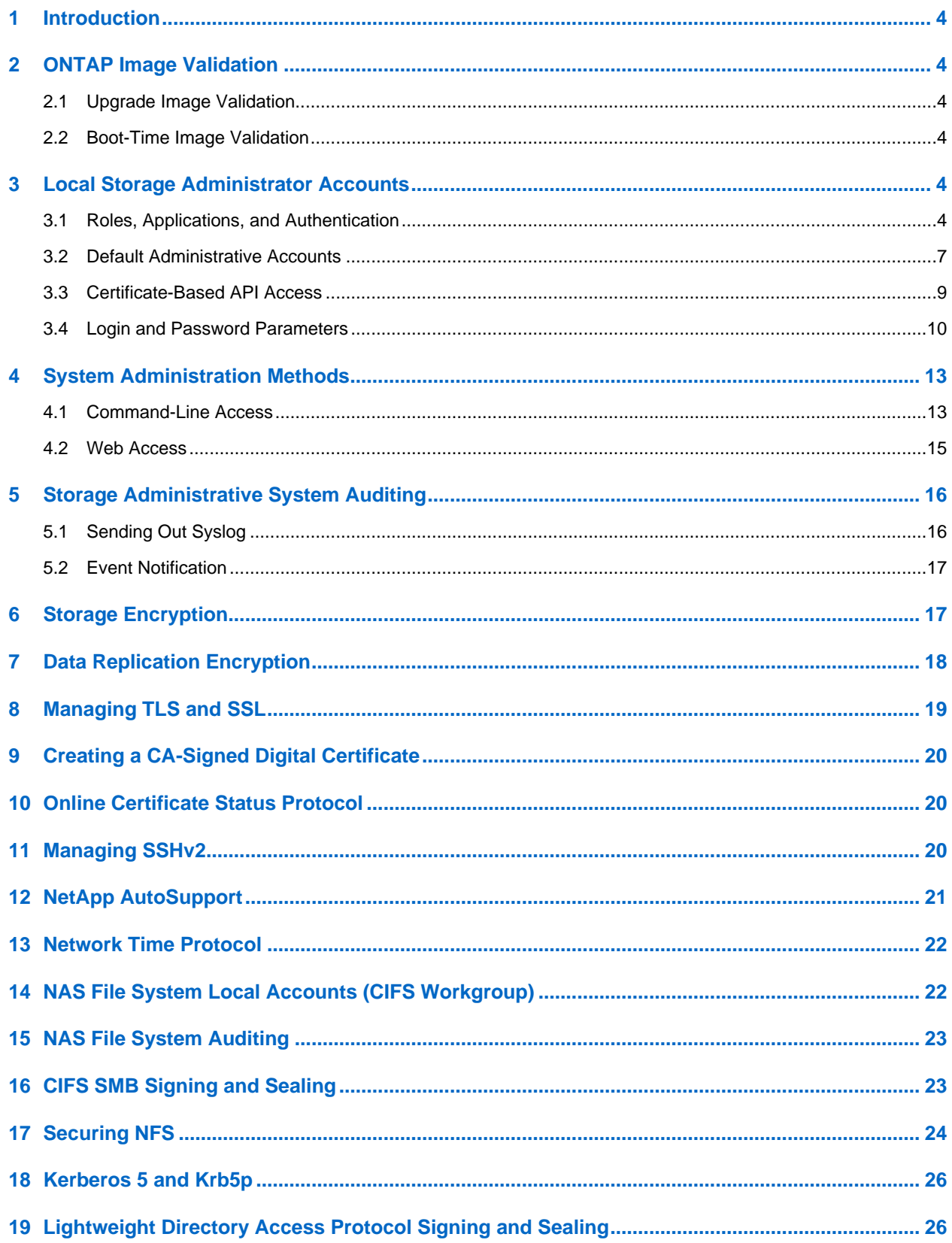

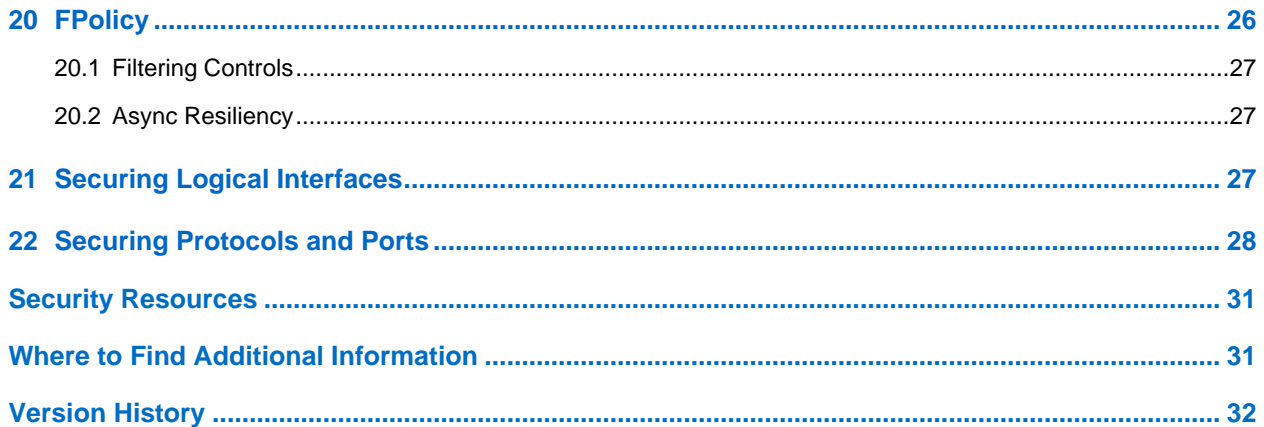

#### **LIST OF TABLES**

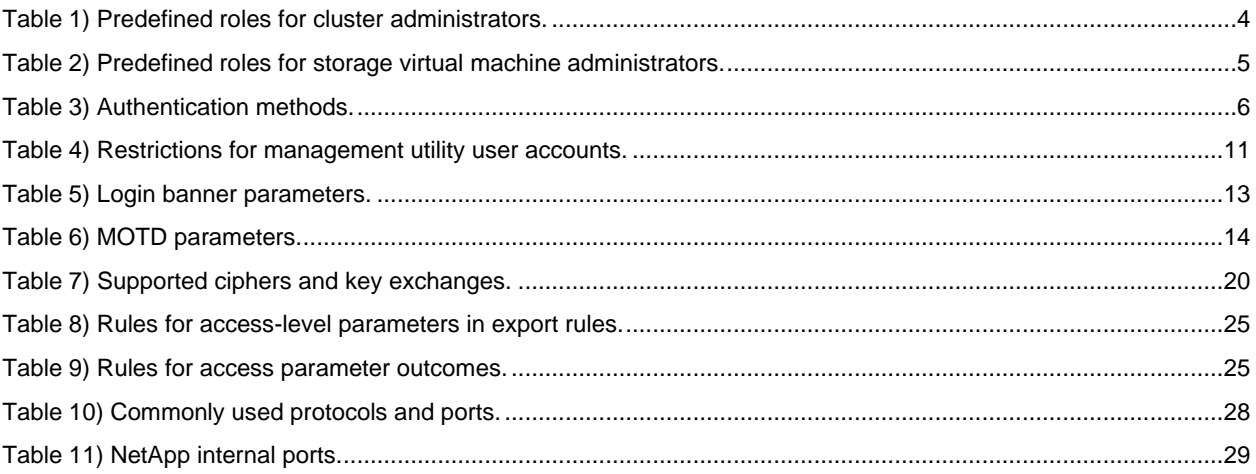

# <span id="page-3-0"></span>**1 Introduction**

The evolution of the current threat landscape presents an organization with unique challenges for protecting its most valuable assets: data and information. The advanced and dynamic threats and vulnerabilities we face are ever increasing in sophistication. Coupled with an increase in the effectiveness of obfuscation and reconnaissance techniques on the part of potential intruders, system managers must address the security of data and information in a proactive manner. This guide seeks to help operators and administrators in that task with the confidentiality, integrity, and availability integral to the NetApp solution.

# <span id="page-3-1"></span>**2 ONTAP Image Validation**

### <span id="page-3-2"></span>**2.1 Upgrade Image Validation**

Code signing helps verify that ONTAP images installed through nondisruptive image updates or automated nondisruptive image updates, CLIs, or ZAPIs are authentically produced by NetApp and have not been tampered with. Upgrade image validation is introduced in ONTAP 9.3.

This feature is a no-touch security enhancement to ONTAP upgrading or reversion. The user is not expected to do anything differently except for optionally verifying the top-level  $\text{image.tgz}$  signature.

### <span id="page-3-3"></span>**2.2 Boot-Time Image Validation**

Starting with ONTAP 9.4, Unified Extensible Firmware Interface (UEFI) secure boot is enabled for the NetApp AFF A800, AFF A220, FAS2750, and FAS2720 systems, and subsequent next-generation systems that employ UEFI BIOS.

During power on, the bootloader validates the whitelist database of secure boot keys with the signature associated with each module that is loaded. After each module is validated and loaded, the boot process continues with the ONTAP initialization. If signature validation fails for any module, the system reboots.

# <span id="page-3-4"></span>**3 Local Storage Administrator Accounts**

### <span id="page-3-5"></span>**3.1 Roles, Applications, and Authentication**

#### **Roles**

With role-based access control (RBAC), users have access to only the systems and options that are required for their job roles and functions. The RBAC solution in ONTAP limits users' administrative access to the level granted for their defined role, which allows administrators to manage users by assigned role. ONTAP provides several predefined roles. Operators and administrators can create, modify, or delete custom access control roles, and they can specify account restrictions for specific roles. [Table 1](#page-3-6) lists the predefined roles in ONTAP.

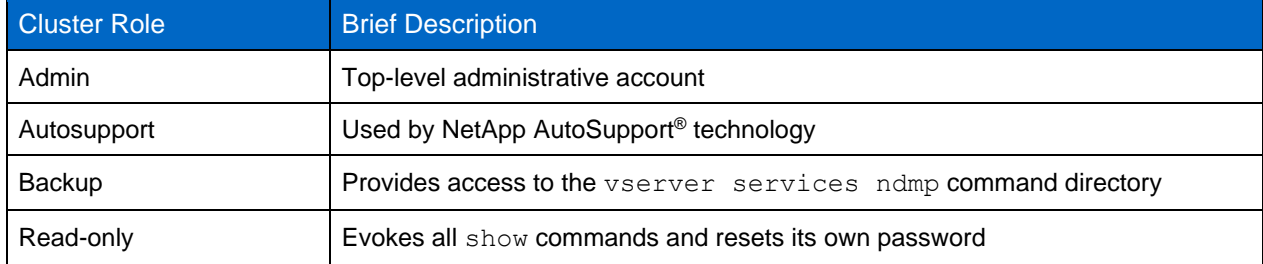

<span id="page-3-6"></span>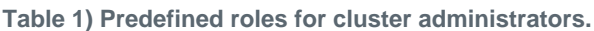

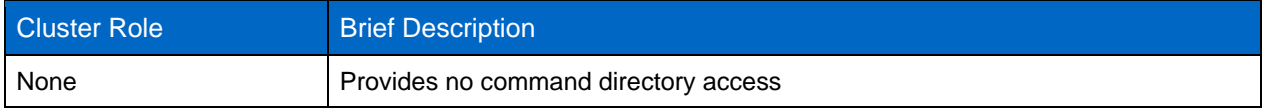

### <span id="page-4-0"></span>**Table 2) Predefined roles for storage virtual machine administrators.**

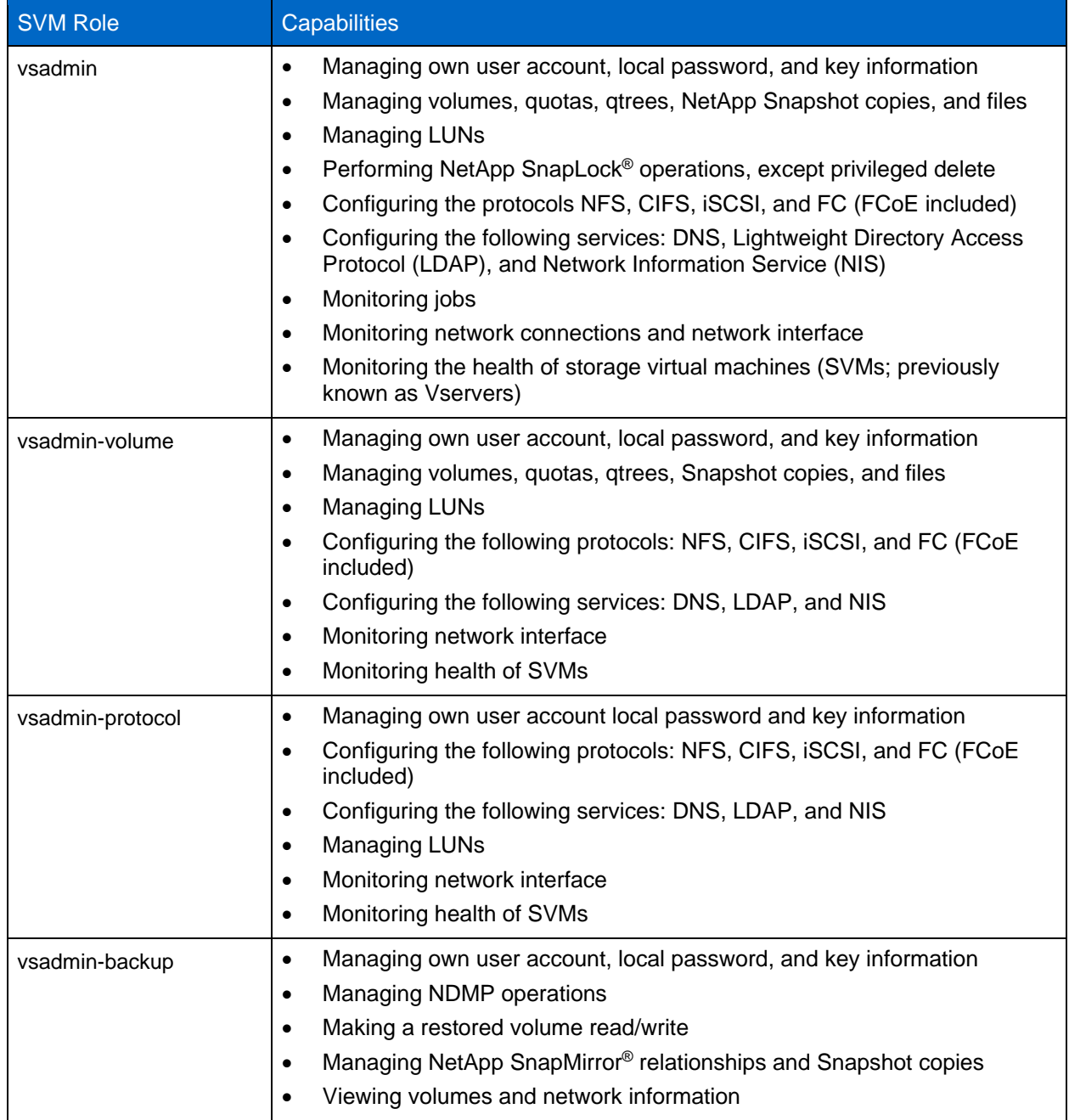

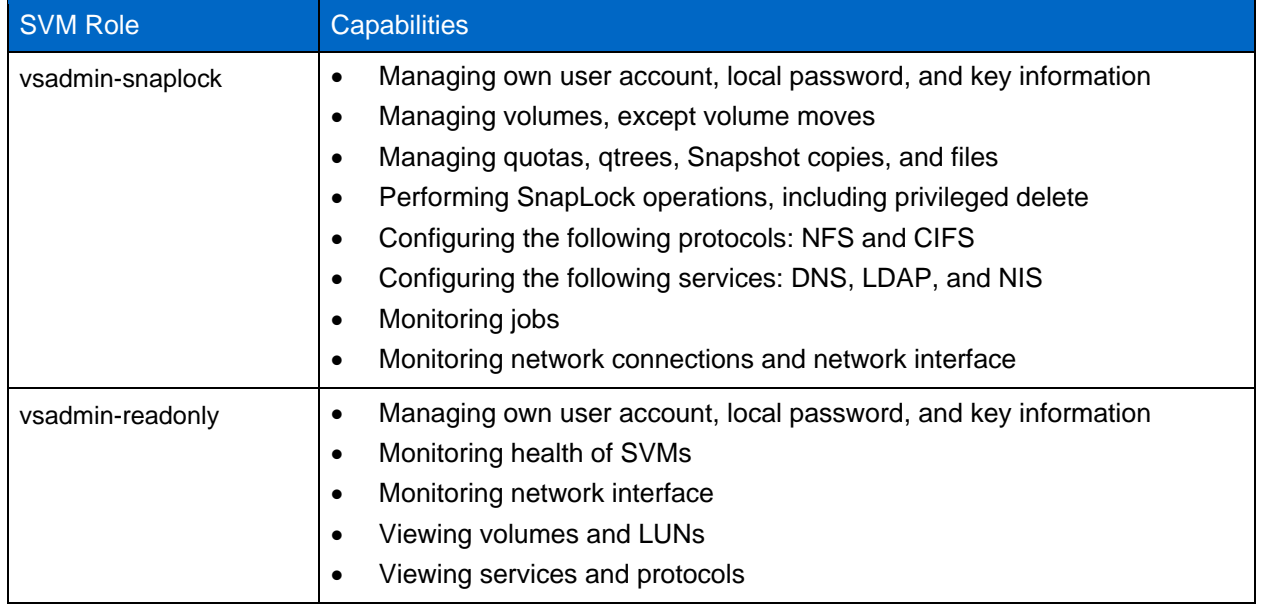

#### **Application Methods**

The application method specifies the access type of the login method. Possible values include console, http, ontapi, rsh, snmp, service-processor, ssh, and telnet.

Setting this parameter to service-processor grants the user access to the Service Processor. When this parameter is set to service-processor, you must also set the -authentication-method parameter to password or password and publickey because the Service Processor only supports password authentication or two-factor password and public key authentication. SVM user accounts cannot access the Service Processor. Therefore, operators and administrators cannot use the -vserver parameter when this parameter is set to service-processor.

For security reasons, Telnet and Remote Shell (RSH) are disabled by default because NetApp recommends Secure Shell (SSH) for secure remote access. If there is a requirement or unique need for Telnet or RSH, they must be enabled.

The security protocol modify command modifies the existing cluster-wide configuration of RSH and Telnet. Enable RSH and Telnet in the cluster by setting the enabled field to  $true$ .

### **Authentication Methods**

The authentication method parameter specifies the authentication method used for logins. [Table 3](#page-5-0) lists the various authentication methods.

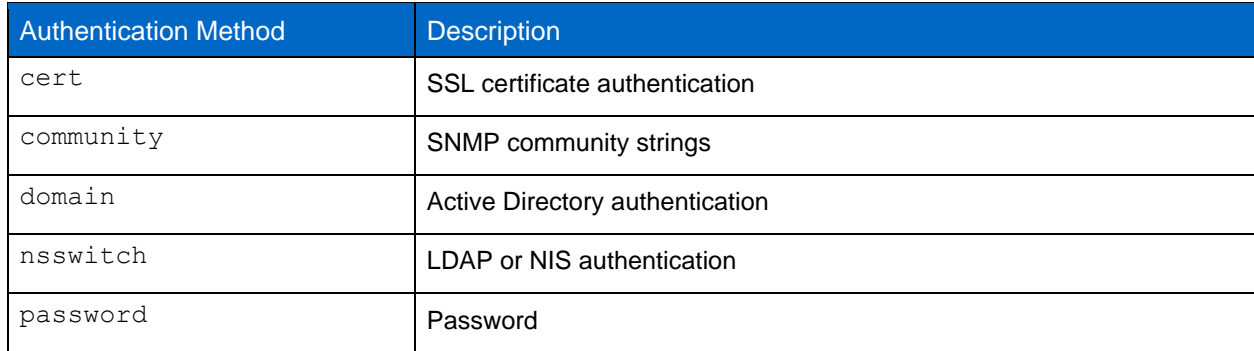

<span id="page-5-0"></span>**Table 3) Authentication methods.**

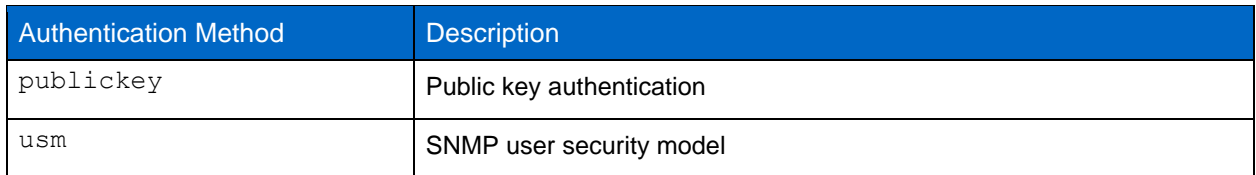

**Note:** The use of NIS is not recommended due to protocol security weaknesses.

Starting with ONTAP 9.3, chained two-factor authentication is available for local SSH admin accounts using publickey and password as the two authentication methods. In addition to the authentication-method field in the security login command, a new field named -secondauthentication-method has been added. Either public key or password can be specified as the authentication-method or the –second-authentication-method. However, during SSH authentication, the order is always public key with partial authentication, followed by the password prompt for full authentication.

```
[sam@centos7 ~]$ ssh ontap9.3.NTAP.LOCAL 
Authenticated with partial success.
Password:
cluster1::>
```
Starting with ONTAP 9.4, nsswitch can be used as a second authentication method with publickey.

### <span id="page-6-0"></span>**3.2 Default Administrative Accounts**

There are two default administrative accounts: admin and diag.

Orphaned accounts are a major security vector that often leads to vulnerabilities, including the escalation of privileges. These are unnecessary and unused accounts that remain in the user account repository. They are primarily default accounts that were never used or for which passwords were never updated or changed. To address this issue, ONTAP supports the removal and renaming of accounts.

**Note:** ONTAP cannot remove or rename built-in accounts. However, NetApp recommends locking any unneeded built-in accounts with the lock command.

Although orphaned accounts are a significant security issue, NetApp strongly recommends testing the effect of removing accounts from the local account repository.

To list the local accounts, use the security login show command.

```
cluster1::*> security login show -vserver cluster1
Vserver: cluster1
 Authentication Acct Is-Nsswitch
User/Group Name Application Method Role Name Locked Group
---------------- ----------- --------- ---------------- ------ -----------
admin console password admin no no
admin http password admin no no
admin ontapi password admin no no
admin service-processor password admin no no
admin ssh password admin no no
autosupport console password autosupport no no
6 entries were displayed.
```
### **Admin Account**

The admin account has the role of admin and is allowed access using all applications.

To completely remove the default admin account, you must first create another admin-level account that uses the console login application.

**Note:** Doing so might cause some undesired effects. Always test new settings that might affect the security status of the solution on a nonproduction cluster first.

```
cluster1::*> security login create -user-or-group-name NewAdmin -application console -
authentication-method password -vserver cluster1
```

```
cluster1::*> security login show -vserver cluster1
Vserver: cluster1
 Authentication Acct Is-Nsswitch
User/Group Name Application Method Role Name Locked Group
---------------- ----------- --------- ---------------- ------ -----------
NewAdmin console password admin no no
admin console password admin no no
admin http password admin no no
admin ontapi password admin no no
admin service-processor password admin no no
admin ssh password admin no no
autosupport console password autosupport no no
7 entries were displayed.
```
After the new admin account is created, test access to that account with the NewAdmin account login. With the NewAdmin login, configure the account to have to same login applications as the default or previous admin account (for example, http, ontapi, service-processor, or ssh). This step makes sure that access control is maintained.

```
cluster1::*> security login create -vserver cluster1 -user-or-group-name NewAdmin -application 
ssh -authentication-method password
cluster1::*> security login create -vserver cluster1 -user-or-group-name NewAdmin -application 
http -authentication-method password
cluster1::*> security login create -vserver cluster1 -user-or-group-name NewAdmin -application 
ontapi -authentication-method password
cluster1::*> security login create -vserver cluster1 -user-or-group-name NewAdmin -application 
service-processor -authentication-method password
```
After all functions have been tested, you can disable the admin account for all applications before removing it from ONTAP. This step serves as a final test to confirm that there are no lingering functions that rely on the previous admin account.

cluster1::\*> security login lock -vserver cluster1 -user-or-group-name admin -application \*

To remove the default admin account and all entries for it, use the following command:

```
cluster1::*> security login delete -vserver cluster1 -user-or-group-name admin -application *
cluster1::*> security login show -vserver cluster1
Vserver: cluster1
 Authentication Acct Is-Nsswitch
User/Group Name Application Method Role Name Locked Group
---------------- ----------- --------- ---------------- ------ -----------
NewAdmin console password admin no no
NewAdmin http password admin no no
NewAdmin ontapi password admin no no
NewAdmin service-processor password admin no no
NewAdmin ssh password admin no no
autosupport console password autosupport no no
7 entries were displayed.
```
#### **Diag Account**

A diagnostic account named diag is provided with your storage system. You can use the diag account to perform troubleshooting tasks in the systemshell. The diag account and the systemshell are

intended for low-level diagnostic purposes only and should be used only with guidance from technical support.

The  $diag$  account is the only account that can be used to access the systemshell through the diag privileged command systemshell. Before accessing the systemshell, you must set the diag account password by using the security login password command. You should use strong password principles and change the diag password on a regular interval. Neither the diag account nor the systemshell is intended for general administrative purposes.

```
ontap9-tme-8040::> set -privilege diag
Warning: These diagnostic commands are for use by NetApp personnel only.
Do you want to continue? {y|n}: y
ontap9-tme-8040::*> systemshell -node ontap9-tme-8040-01
  (system node systemshell)
diag@169.254.185.32's password:
Warning: The system shell provides access to low-level
diagnostic tools that can cause irreparable damage to
the system if not used properly. Use this environment
only when directed to do so by support personnel.
ontap9-tme-8040-01%
```
### <span id="page-8-0"></span>**3.3 Certificate-Based API Access**

When using the NetApp Manageability SDK API access to ONTAP, you must use certificate-based authentication instead of the user ID and password authentication.

A self-signed certificate can be generated and installed on ONTAP as follows:

1. Using OpenSSL, generate a certificate by running the following command:

```
openssl req -x509 -nodes -days 1095 -newkey rsa:2048 -keyout test.key -out test.pem \
> -subj "/C=US/ST=NC/L=RTP/O=NetApp/CN=cert_user"
Generating a 2048 bit RSA private key
..............+++
..........................+++
writing new private key to 'test.key'
```
This command generates a public certificate named  $test.$  pem and a private key named  $key.out$ . The common name, CN, corresponds to the ONTAP user ID.

2. Install the contents of the public certificate in privacy enhanced mail (pem) format in ONTAP by running the following command and pasting the certificate's contents when prompted:

security certificate install -type client-ca -vserver ontap9-tme-8040

Please enter Certificate: Press <Enter> when done

3. Enable ONTAP to allow client access through SSL and define the user ID for API access.

```
security ssl modify -vserver ontap9-tme-8040 -client-enabled true
security login create -user-or-group-name cert user -application ontapi -authmethod cert -role
admin -vserver ontap9-tme-8040
```
In the following example, the user ID cert user is now enabled to use certificate-authenticated API access. A simple Manageability SDK Python script using cert user to display the ONTAP version appears as follows:

#!/usr/bin/python

```
import sys
sys.path.append("/home/admin/netapp-manageability-sdk-9.5/netapp-manageability-sdk-
9.5/lib/python/NetApp")
from NaServer import
```

```
cluster = "ontap9-tme-8040"
transport = "HTTPS"
port = 443style = "CERTIFICATE"
cert = "test.pem"
key = "test, kev"s = NaServer(cluster, 1, 30)
s.set_transport_type(transport)
s.set_port(port)
s.set_style(style)
s.set server cert verification(0)
s.set client cert and key(cert, key)
api = NaElement("system-get-version")
output = s.invoke_elem(api)
if (output.results status() == "failed"):
   r = output.results reason()
   print("Failed: " + 5tr(r))
    sys.exit(2)
ontap_version = output.child_get_string("version")
print (V: " + onto version)
```
The output of the script displays the ONTAP version.

./version.py V: NetApp Release 9.5RC1: Sat Nov 10 05:13:42 UTC 2018

For more details, see [Certificate based authentication with the NetApp Manageability SDK for ONTAP.](https://netapp.io/2016/11/08/certificate-based-authentication-netapp-manageability-sdk-ontap/)

### <span id="page-9-0"></span>**3.4 Login and Password Parameters**

An effective security posture adheres to established organizational policies, guidelines, and any governance or standards that apply to the organization. Examples of these requirements include user name lifetime, password-length requirements, character requirements, and the storage of such accounts. The ONTAP solution provides features and functions to address these security constructs.

#### **New Local Account Features**

To support an organization's user account policies, guidelines, or standards, including governances, the following functionality is now supported with ONTAP 9:

- Configuring password policies to enforce a minimum number of digits, lowercase characters, or uppercase characters
- Requiring a delay after a failed login attempt
- Defining the account inactive limit
- Expiring a user account
- Displaying a password expiration warning message
- Notification of an invalid login

**Note:** Configurable settings are managed by using the security login role config modify command.

#### **SHA-512 Support**

To enhance password security, ONTAP 9 supports the SHA-2 password hash function and defaults to using SHA-512 for hashing newly created or changed passwords. Operators and administrators can also expire or lock accounts as needed.

Preexisting ONTAP 9 user accounts with unchanged passwords continue to use the MD5 hash function after the upgrade to ONTAP 9.0 or later. However, NetApp strongly recommends that these user accounts migrate to the more secure SHA-512 solution by having users change their passwords.

The password hash functionality enables you to perform the following tasks:

• Display user accounts that match the specified hash function

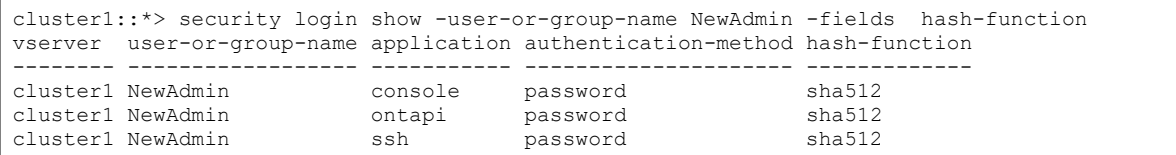

• Expire accounts that use a specified hash function (for example, MD5), which forces users to change their passwords at the next login

```
cluster1::*> security login expire-password -vserver * -username * -hash-function md5
```

```
Lock accounts with passwords that use the specified hash function
```
cluster1::\*> security login lock -vserver \* -username \* -hash-function md5

#### **Password Parameters**

The ONTAP solution supports password parameters that address and support organizational policy requirements and guidelines. [Table 4](#page-10-0) describes the security login role config show command, which displays information about the account.

<span id="page-10-0"></span>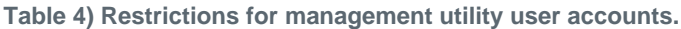

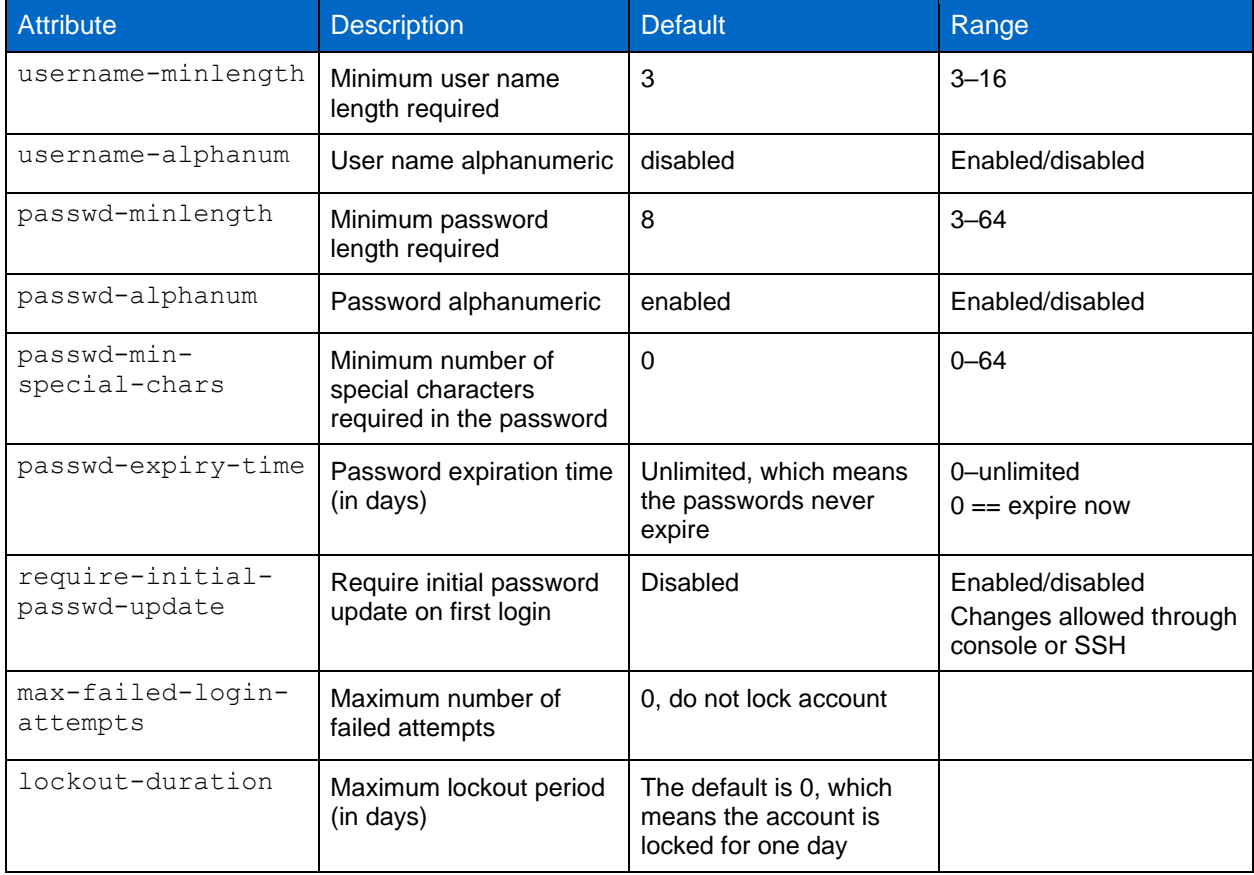

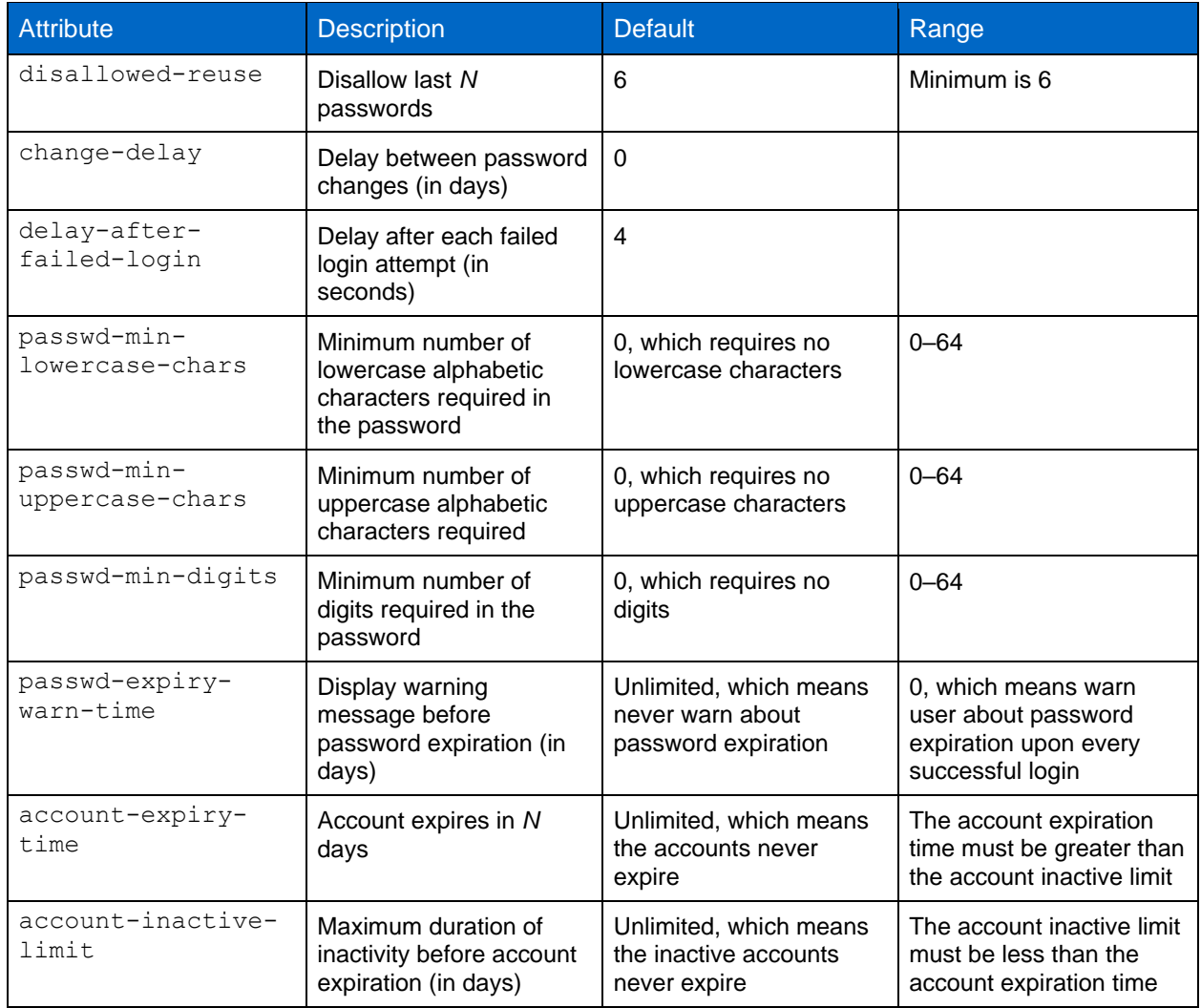

cluster1::\*> security login role config show -vserver cluster1 -role admin Vserver: cluster1 Role Name: admin Minimum Username Length Required: 3 Username Alpha-Numeric: disabled Minimum Password Length Required: 8 Password Alpha-Numeric: enabled Minimum Number of Special Characters Required in the Password: 0 Password Expires In (Days): unlimited Require Initial Password Update on First Login: disabled Maximum Number of Failed Attempts: 0 Maximum Lockout Period (Days): 0 Disallow Last 'N' Passwords: 6 Delay Between Password Changes (Days): 0 Delay after Each Failed Login Attempt (Secs): 4 Minimum Number of Lowercase Alphabetic Characters Required in the Password: 0 Minimum Number of Uppercase Alphabetic Characters Required in the Password: 0 Minimum Number of Digits Required in the Password: 0 Display Warning Message Days Prior to Password Expiry (Days): unlimited Account Expires in (Days): unlimited Maximum Duration of Inactivity before Account Expiration (Days): unlimited

# <span id="page-12-0"></span>**4 System Administration Methods**

### <span id="page-12-1"></span>**4.1 Command-Line Access**

Establishing secure access to systems is a critical part of maintaining a secure solution. The most common command-line access options are SSH, Telnet, and RSH. Of these, SSH is the most secure, industry-standard best practice for remote command-line access. NetApp highly recommends using SSH for command-line access to the ONTAP solution.

The security ssh show command shows the configurations of the SSH key exchange algorithms, ciphers, and MAC algorithms for the cluster and SVMs. [Table 7](#page-19-3) lists the algorithms and ciphers supported with SSH in the ONTAP solution. The key exchange method uses these algorithms and ciphers to specify how the one-time session keys are generated for encryption and authentication and how server authentication takes place.

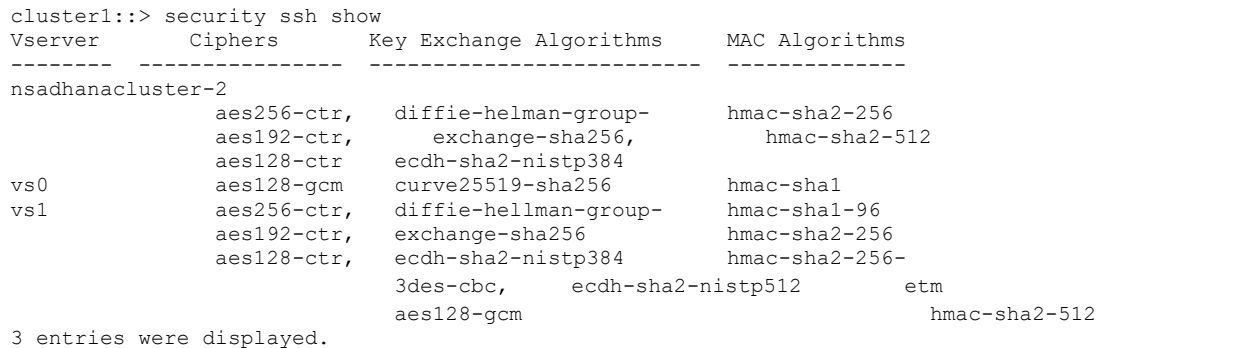

### **Login Banners**

Login banners allow an organization to present any operators, administrators, and even miscreants with terms and conditions of acceptable use, and they indicate who is permitted access to the system. This approach is helpful for establishing expectations for access and use of the system. The  $security$ login banner modify command modifies the login banner. The login banner is displayed just before the authentication step during the SSH and console device login process. The banner text must be in double quotes (" "), as shown in the following example. [Table 5](#page-12-2) lists the login banner parameters.

cluster1::> security login banner modify -vserver cluster1 -message "Authorized users ONLY!"

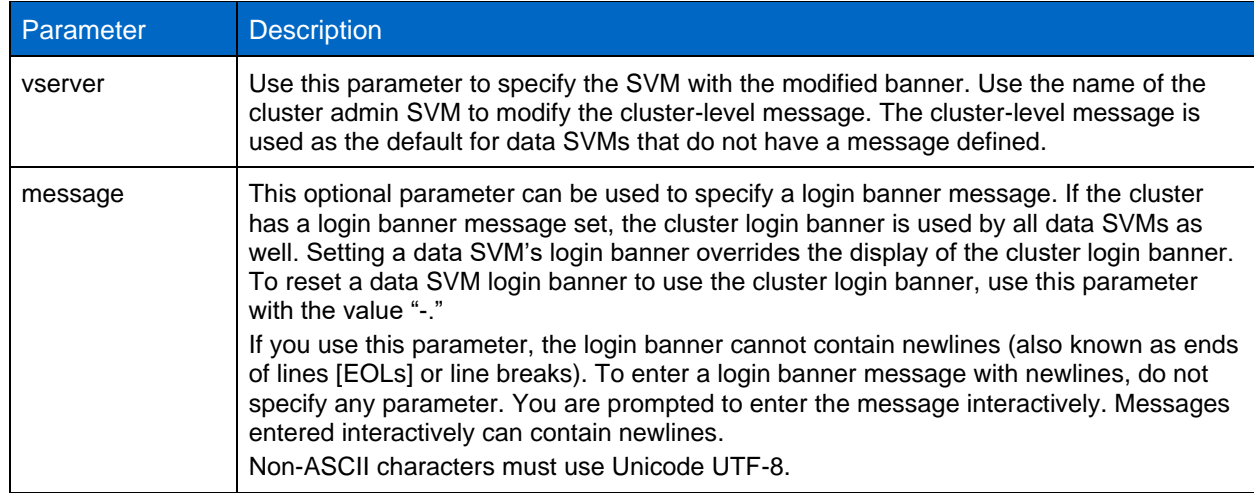

<span id="page-12-2"></span>**Table 5) Login banner parameters.**

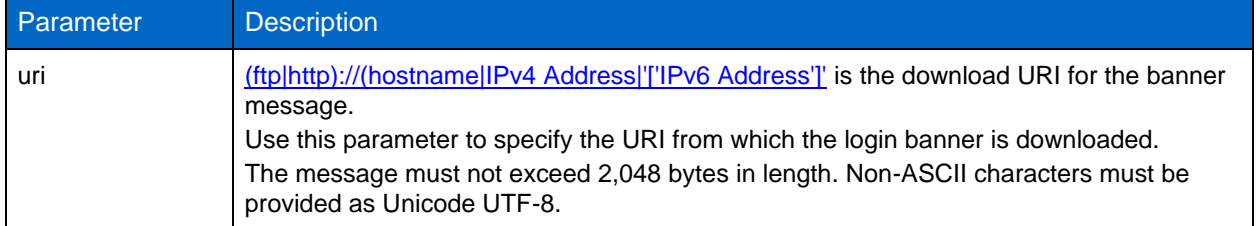

#### **Message of the Day**

The security login motd modify command updates the message of the day (MOTD).

There are two categories of MOTD: the cluster-level MOTD and the data SVM-level MOTD. A user logging in to a data SVM's clustershell might see two messages: the cluster-level MOTD followed by the SVM-level MOTD for that SVM.

The cluster administrator can enable or disable the cluster-level MOTD on each SVM individually if needed. If the cluster administrator disables the cluster-level MOTD for an SVM, a user logging in to the SVM does not see the cluster-level message. Only a cluster administrator can enable or disable the cluster-level message.

<span id="page-13-0"></span>**Table 6) MOTD parameters.**

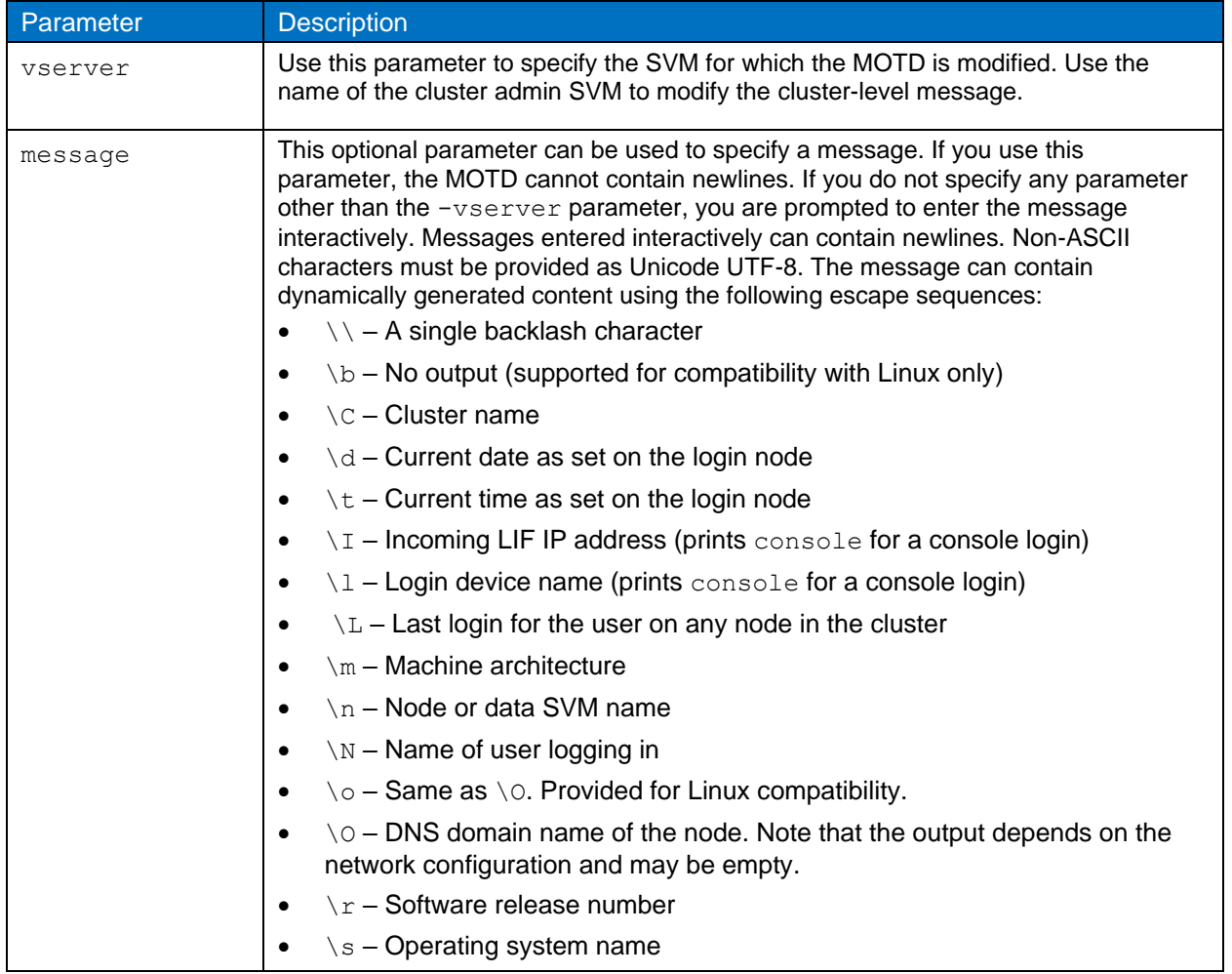

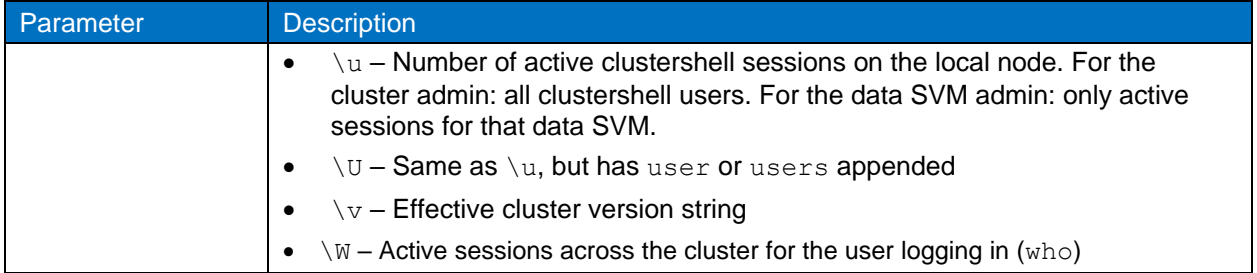

### **CLI Session Timeout**

The default CLI session timeout is 30 minutes. The timeout is important to prevent stale sessions and session piggybacking.

Use the system timeout show command to view the current CLI session timeout. To set the timeout value, use the system timeout modify -timeout <minutes> command.

### <span id="page-14-0"></span>**4.2 Web Access**

#### **NetApp ONTAP System Manager**

If an ONTAP administrator prefers to use a graphical interface instead of the CLI for accessing and managing a cluster, use NetApp ONTAP System Manager. It is included with ONTAP as a web service, enabled by default, and accessible by using a browser. Point the browser to the host name if using DNS or the IPv4 or IPv6 address through https://cluster-management-LIF.

If the cluster uses a self-signed digital certificate, the browser might display a warning indicating that the certificate is not trusted. You can either acknowledge the risk to continue access or install a certificate authority (CA) signed digital certificate on the cluster for server authentication.

Starting with ONTAP 9.3, Security Assertion Markup Language (SAML) authentication is an option for ONTAP System Manager.

#### **SAML Authentication for ONTAP System Manager**

SAML 2.0 is a widely adopted industry standard that allows any third-party SAML-compliant identity provider (IdP) to perform multifactor authentication (MFA) using mechanisms unique to the IdP of the enterprise's choosing and as a source of single sign-on (SSO).

There are three roles defined in the SAML specification: the principal, the IdP, and the service provider (SP). In the ONTAP implementation, a principal is the cluster administrator gaining access to ONTAP through ONTAP System Manager or NetApp Active IQ Unified Manager. The IdP is third-party IdP software from an organization such as Microsoft Active Directory Federated Services (ADFS) or the opensource Shibboleth IdP. The SP is the SAML capability built into ONTAP that is used by ONTAP System Manager or the Active IQ Unified Manager web application.

Unlike the SSH two-factor configuration process, after SAML authentication is activated, ONTAP System Manager or ONTAP Service Processor access requires all existing administrators to authenticate through the SAML IdP. No changes are required to the cluster user accounts. When SAML authentication is enabled, a new authentication method of saml is added to existing users with administrator roles for http and ontapi applications.

After SAML authentication is enabled, additional new accounts requiring SAML IdP access should be defined in ONTAP with the administrator role and the saml authentication method for http and ontapi applications. If SAML authentication is disabled at some point, these new accounts require the password authentication method to be defined with the administrator role for http and ontapi applications and addition of the console application for local ONTAP authentication to ONTAP System Manager.

After the SAML IdP is enabled, the IdP performs authentication for ONTAP System Manager access by using methods available to the IdP, such as Lightweight Directory Access Protocol (LDAP), Active Directory (AD), Kerberos, password, and so on. The methods available are unique to the IdP. It is important that the accounts configured in ONTAP have user IDs that map to the IdP authentication methods.

IdPs that have been validated by NetApp are Microsoft ADFS and open-source Shibboleth IdP.

For more information about MFA for ONTAP System Manager, Active IQ Unified Manager, and SSH, see [TR-4647: Multifactor](http://www.netapp.com/us/media/tr-4647.pdf) Authentication in ONTAP 9.3.

# <span id="page-15-0"></span>**5 Storage Administrative System Auditing**

### <span id="page-15-1"></span>**5.1 Sending Out Syslog**

Log and audit information is invaluable to an organization from a support and availability standpoint. In addition, the information and details contained in logs (syslog) and audit reports and outputs are generally of a sensitive nature. To maintain security controls and posture, it is imperative that organizations manage log and audit data in a secure manner.

Offloading of syslog information is necessary for limiting the scope or footprint of a breach to a single system or solution. Therefore, NetApp recommends securely offloading syslog information to a secure storage or retention location.

### **Create a Log-Forwarding Destination**

The cluster log-forwarding create command creates log-forwarding destinations for remote logging.

#### **Parameters**

Use the following parameters to configure the cluster log-forwarding create command:

• **Destination host.** This name is the host name or IPv4 or IPv6 address of the server to which to forward the logs.

-destination <Remote InetAddress>

• **Destination port.** This is the port on which the destination server listens.

[-port <integer>]

• **Log-forwarding protocol.** This protocol is used for sending messages to the destination.

[-protocol {udp-unencrypted|tcp-unencrypted|tcp-encrypted}]

The log-forwarding protocol can use one of the following values:

- − udp-unencrypted. User Datagram Protocol with no security.
- − tcp-unencrypted. TCP with no security.
- tcp-encrypted. TCP with Transport Layer Security (TLS).
- **Verify destination server identity.** When this parameter is set to true, the identity of the logforwarding destination is verified by validating its certificate. The value can be set to true only when the tcpencrypted value is selected in the protocol field.

[-verify-server {true|false}]

**Syslog facility.** This value is the syslog facility to use for the forwarded logs.

[-facility <Syslog Facility>]

• **Skip the connectivity test.** Normally, the cluster log-forwarding create command checks that the destination is reachable by sending an Internet Control Message Protocol (ICMP) ping and fails if it is not reachable. Setting this value to  $true$  bypasses the ping check so that the destination can be configured when it is unreachable.

```
[-force [true]]
```
NetApp recommends using the cluster log-forwarding command to force the connection to a tcp-encrypted type.

### <span id="page-16-0"></span>**5.2 Event Notification**

Securing the information and data leaving a system is vital to maintaining and managing the system's security posture. The events generated by the ONTAP solution provide a wealth of information about what the solution is encountering, the information processed, and more. The vitality of this data highlights the need to manage and migrate it in a secure manner.

The event notification create command sends a new notification of a set of events defined by an event filter to one or more notification destinations. The following examples depict the event notification configuration and the event notification show command, which displays the configured event notification filters and destinations.

```
cluster1::> event notification create -filter-name filter1 -destinations
email dest, syslog dest, snmp-traphost
cluster1::> event notification show
ID Filter Name Destinations
----- ---------------- -----------------
1 filter1 email_dest, syslog_dest, snmp-traphost
```
# <span id="page-16-1"></span>**6 Storage Encryption**

Data-at-rest encryption is important to protect sensitive data in the event of a disk that is stolen, returned, or repurposed.

ONTAP 9 has three Federal Information Processing Standard (FIPS) 140-2–compliant data-at-rest encryption solutions:

- NetApp Storage Encryption (NSE) is a hardware solution that uses self-encrypting drives.
- NetApp Volume Encryption (NVE) is a software solution that enables encryption of any data volume on any drive type where it is enabled with a unique key for each volume.
- NetApp Aggregate Encryption (NAE) is a software solution that enables encryption of any data volume on any drive type where it is enabled with unique keys for each aggregate.

NSE, NVE, and NAE can use either external key management or the onboard key manager (OKM). Use of NSE, NVE, and NAE does not affect ONTAP storage efficiency features. However, NVE volumes are excluded from aggregate deduplication. NAE volumes participate in and benefit from aggregate deduplication.

The OKM provides a self-contained encryption solution for data at rest with NSE, NVE, or NAE.

NVE, NAE, and OKM use the ONTAP CryptoMod. CryptoMod is now listed on the CMVP FIPS 140-2 validated modules list. See [FIPS 140-2 Cert# 3387.](https://csrc.nist.gov/Projects/cryptographic-module-validation-program/Certificate/3387)

To begin OKM configuration, use the security key-manager onboard enable command. To configure external Key Management Interoperability Protocol (KMIP) key managers, use the security key-manager external enable command. Starting with ONTAP 9.6, multitenancy is supported for external key managers. Use the -vserver <vserver name> parameter to enable external key management for a specific SVM. Prior to 9.6, the security key-manager setup command was used to configure both OKM and external key managers. For onboard key management, this configuration walks the operator or administrator through the passphrase setup and additional parameters for configuring OKM.

A part of the configuration is provided in the following example:

cluster1::> security key-manager setup Welcome to the key manager setup wizard, which will lead you through the steps to add boot information. Enter the following commands at any time "help" or "?" if you want to have a question clarified, "back" if you want to change your answers to previous questions, and "exit" if you want to quit the key manager setup wizard. Any changes you made before typing "exit" will be applied. Restart the key manager setup wizard with "security key-manager setup". To accept a default or omit a question, do not enter a value. Would you like to configure onboard key management? {yes, no} [yes]: Enter the cluster-wide passphrase for onboard key management. To continue the configuration, enter the passphrase, otherwise type "exit": Re-enter the cluster-wide passphrase: After configuring onboard key management, save the encrypted configuration data in a safe location so that you can use it if you need to perform a manual recovery operation. To view the data, use the "security key-manager backup show" command.

Starting with ONTAP 9.4, You can use the -enable-cc-mode true option with security keymanager setup to require that users enter the passphrase after a reboot. For ONTAP 9.6 and later, the command syntax is security key-manager onboard enable -cc-mode-enabled yes.

Starting with ONTAP 9.4, you can use the secure-purge feature with advanced privilege to nondisruptively "scrub" data on NVE-enabled volumes. Scrubbing data on an encrypted volume ensures that it cannot be recovered from the physical media. The following command securely purges the deleted files on vol1 on SVM vs1:

cluster1::> volume encryption secure-purge start -vserver vs1 -volume vol1

Starting with ONTAP 9.7, NAE and NVE are enabled by default. If the VE license is in place, either OKM or external key managers are configured, and NSE is not used, then NAE and NVE are enabled by default. NAE volumes are created by default on NAE aggregates, and NVE volumes are created by default on non-NAE aggregates. This can be overridden by entering the following command:

cluster1::\*> options -option-name encryption.data at rest encryption.disable by default true

For more information about NSE, NVE, NAE, OKM, and external KMIP servers, see [NetApp Encryption](http://docs.netapp.com/ontap-9/topic/com.netapp.doc.pow-nve/home.html)  [Power Guide](http://docs.netapp.com/ontap-9/topic/com.netapp.doc.pow-nve/home.html) in the [ONTAP 9 Documentation Center.](http://docs.netapp.com/ontap-9/index.jsp)

# <span id="page-17-0"></span>**7 Data Replication Encryption**

When replicating data for disaster recovery, caching, or backup, you must protect that data during transport over the wire from one ONTAP cluster to another. Doing so prevents malicious man-in-themiddle attacks against sensitive data while it's in flight.

Starting with ONTAP 9.6, Cluster Peering Encryption provides TLS 1.2 AES-256 GCM encryption support for ONTAP data replication features such as SnapMirror, SnapVault, and FlexCache. Encryption is setup by way of a pre-shared key (PSK) between two cluster peers.

Customers who use technologies like NSE, NVE, and NAE to protect data at rest can also use end-to-end data encryption by upgrading to ONTAP 9.6 or later to use Cluster Peering Encryption.

Cluster peering encrypts all data between the cluster peers. For example, when using SnapMirror, all peering information as well as all SnapMirror relationships between the source and destination cluster peer are encrypted. You cannot send clear-text data between cluster peers with Cluster Peering Encryption enabled.

Starting with ONTAP 9.6, new cluster-peer relationships have encryption enabled by default. To enable encryption on cluster peer relationships that were created prior to an ONTAP 9.6, the source and destination cluster must be upgraded to 9.6. In addition, you must use the cluster peer modify command to change both the source and destination cluster peers to use Cluster Peering Encryption.

Converting an existing peer relationship to use Cluster Peering Encryption in 9.6 is shown in the following example:

```
On the Destination Cluster Peer
Cluster2::> cluster peer modify Cluster1 -auth-status-admin use-authentication -encryption-
protocol-proposed tls-psk
When prompted enter a passphrase.
On the Source Cluster Peer
Cluster1::> cluster peer modify Cluster2 -auth-status-admin use-authentication -encryption-
protocol-proposed tls-psk
When prompted enter the same passphrase you created in the previous step.
```
For more information about cluster peering encryption, see the [Cluster and SVM Peering Power Guide](http://docs.netapp.com/ontap-9/topic/com.netapp.doc.pow-csp/home.html) in the [ONTAP 9 Documentation Center.](http://docs.netapp.com/ontap-9/index.jsp)

# <span id="page-18-0"></span>**8 Managing TLS and SSL**

Beginning with ONTAP 9, you can enable the FIPS 140-2 compliance mode for cluster-wide control plane interfaces. By default, the FIPS 140-2-only mode is disabled. You can enable the FIPS 140-2 compliance mode by setting the is-fips-enabled parameter to true for the security config modify command. You can then use the security config show command to confirm the online status.

When FIPS 140-2 compliance is enabled, TLSv1 and SSLv3 are disabled, and only TLSv1.1 and TLSv1.2 remain enabled. ONTAP prevents you from enabling TLSv1 and SSLv3 when FIPS 140-2 compliance is enabled. If you enable FIPS 140-2 and then subsequently disable it, TLSv1 and SSLv3 remain disabled, but TLSv1.2 or both TLSv1.1 and TLSv1.2 remain enabled, depending on the previous configuration.

The security config modify command modifies the existing cluster-wide security configuration. If you enable the FIPS-compliant mode, the cluster automatically selects only TLS protocols. Use the supported-protocols parameter to include or exclude TLS protocols independently from FIPS mode. By default, FIPS mode is disabled, and ONTAP supports the TLSv1.2, TLSv1.1, and TLSv1 protocols.

For backward compatibility, ONTAP supports adding SSLv3 to the supported-protocols list when FIPS mode is disabled. Use the -supported-ciphers parameter to configure only the Advanced Encryption Standard (AES) or AES and 3DES. You can also disable weak ciphers such as RC4 by specifying !RC4. By default, the supported cipher setting is ALL: ! LOW: ! aNULL: ! EXP: ! eNULL. This setting means that all supported cipher suites for the protocols are enabled, except for the ones with no authentication, no encryption, no exports, and low-encryption cipher suites. These are suites using 64-bit or 56-bit encryption algorithms.

Select a cipher suite that is available with the corresponding selected protocol. An invalid configuration might cause some functionality to fail to operate properly.

Refer t[o OpenSSL ciphers](https://www.openssl.org/docs/manmaster/man1/openssl-ciphers.html) published by the OpenSSL software foundation for the correct cipher string syntax. After modifying the security configuration, reboot all the nodes manually.

Enabling FIPS 140-2 compliance has effects on other systems and communications internal and external to ONTAP 9. NetApp highly recommends testing these settings on a nonproduction system that has console access.

**Note:** If SSH is used to administer ONTAP 9, then you must use an OpenSSH 5.7 or later client.

# <span id="page-19-0"></span>**9 Creating a CA-Signed Digital Certificate**

For many organizations, the self-signed digital certificate for ONTAP web access is not compliant with their InfoSec policies. On production systems, it is a NetApp best practice to install a CA-signed digital certificate for use in authenticating the cluster or SVM as an SSL server. You can use the security certificate generate-csr command to generate a certificate signing request (CSR), and the security certificate install command to install the certificate you receive back from the CA.

To create a digital certificate that is signed by the organization's CA, complete the following steps:

1. Generate a CSR.

2. Follow your organization's procedure to request a digital certificate using the CSR from your organization's CA. For example, using Microsoft Active Directory Certificate Services web interface, go to <CA server name>/certsrv and request a certificate.

3. Install the digital certificate in ONTAP.

# <span id="page-19-1"></span>**10 Online Certificate Status Protocol**

Online Certificate Status Protocol (OCSP) enables ONTAP applications that use TLS communications, such as LDAP or TLS, to receive digital certificate status when OCSP is enabled. The application receives a signed response signifying that the certificate requested is good, revoked, or unknown.

OCSP enables determination of the current status of a digital certificate without requiring certificate revocation lists (CRLs).

By default, OCSP certificate status checking is disabled. It can be turned on with the command security config ocsp enable -app app name, where the app name can be autosupport, audit log, fabricpool, ems, kmip, ldap ad, ldap nis namemap, or all. The command requires advanced privilege level.

# <span id="page-19-2"></span>**11 Managing SSHv2**

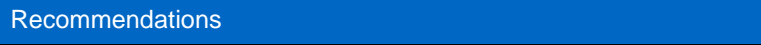

- Use passwords for user sessions.
- Use a public key for machine access.

The security ssh modify command replaces the existing configurations of the SSH key exchange algorithms, ciphers, or MAC algorithms for the cluster or an SVM with the configuration settings you specify. [Table 7](#page-19-3) lists the SSH-supported ciphers and key exchanges in ONTAP.

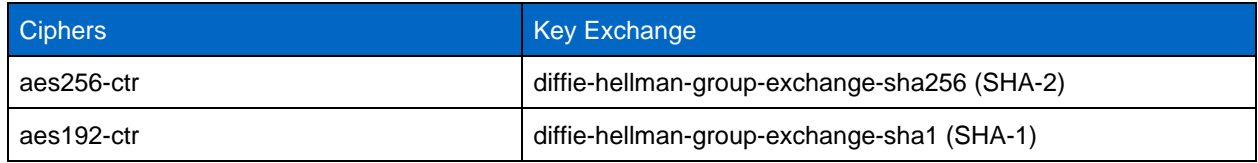

<span id="page-19-3"></span>**Table 7) Supported ciphers and key exchanges.**

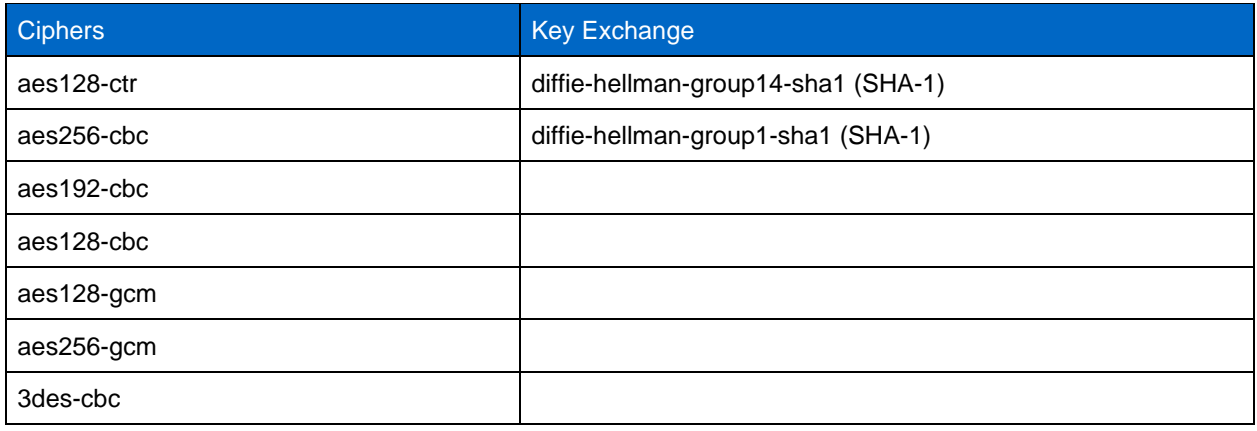

ONTAP also supports the following types of AES and 3DES symmetric encryptions (also known as ciphers):

- hmac-sha1
- hmac-sha1-96
- hmac-md5
- hmac-md5-96
- hmac-ripemd160
- umac-64
- umac-64
- umac-128
- hmac-sha2-256
- hmac-sha2-512
- hmac-sha1-etm
- hmac-sha1-96-etm
- hmac-sha2-256-etm
- hmac-sha2-512-etm
- hmac-md5-etm
- hmac-md5-96-etm
- hmac-ripemd160-etm
- umac-64-etm
- <span id="page-20-0"></span>• umac-128-etm

# **12 NetApp AutoSupport**

The AutoSupport feature of ONTAP allows you to proactively monitor the health of your system and automatically send messages and details to NetApp technical support, your organization's internal support team, or a support partner. By default, AutoSupport messages to NetApp technical support are enabled when the storage system is configured for the first time. In addition, AutoSupport begins sending messages to NetApp technical support 24 hours after it is enabled. This 24-hour period is configurable. To leverage the communication to an organization's internal support team, the mail host configuration must be completed.

Only the cluster administrator can perform AutoSupport management (configuration). The SVM administrator has no access to AutoSupport. The AutoSupport feature can be disabled. However, NetApp recommends enabling it because AutoSupport helps speed problem identification and resolution should an issue arise on the storage system. By default, the system collects AutoSupport information and stores it locally even if you disable AutoSupport.

For more details regarding AutoSupport messages, including what is contained in the various messages and where different types of messages are sent, see the [NetApp Support portal.](https://library.netapp.com/ecmdocs/ECMP1196798/html/GUID-DF931E89-B833-4DED-83B5-A97F7EC97425.html) AutoSupport messages contain sensitive data including, but not limited to, the following items:

- Log files
- Context-sensitive data regarding specific subsystems
- Configuration and status data
- Performance data

AutoSupport supports HTTPS, HTTP, and SMTP for transport protocols. Because of the sensitive nature of AutoSupport messages, NetApp strongly recommends using HTTPS as the default transport protocol for sending AutoSupport messages to NetApp support.

In addition, you should leverage the system node autosupport modify command to specify the targets of AutoSupport data (for example, NetApp technical support, an organization's internal operations, or partners). This command also allows you to specify what specific AutoSupport details to send (for example, performance data, log files, and so on).

To entirely disable AutoSupport, use the system node autosupport modify -state disable command.

# <span id="page-21-0"></span>**13 Network Time Protocol**

Problems can occur when the cluster time is inaccurate. Although ONTAP enables you to manually set the time zone, date, and time on the cluster, you must configure the Network Time Protocol (NTP) servers to synchronize the cluster time with external NTP servers.

Starting with ONTAP 9.5, you can configure your NTP server with symmetric authentication.

You can associate a maximum of 10 external NTP servers by using the cluster time- service ntp server create command. For redundancy and quality of time service, you should associate at least three external NTP servers with the cluster.

For details about the configuration of NTP in ONTAP, see [Managing the cluster time \(cluster](http://docs.netapp.com/ontap-9/topic/com.netapp.doc.dot-cm-sag/GUID-1E923D05-447D-4323-8D87-12B82F49B6F1.html)  [administrators only\)](http://docs.netapp.com/ontap-9/topic/com.netapp.doc.dot-cm-sag/GUID-1E923D05-447D-4323-8D87-12B82F49B6F1.html) in the ONTAP 9 Documentation Center.

# <span id="page-21-1"></span>**14 NAS File System Local Accounts (CIFS Workgroup)**

Beginning with ONTAP 9, you can configure a CIFS server in a workgroup with CIFS clients that authenticate to the server by using locally defined users and groups. Workgroup client authentication provides an extra layer of security to the ONTAP solution that is consistent with a traditional domain authentication posture. To configure the CIFS server, use the vserver cifs create command. After the CIFS server is created, you can join it to a CIFS domain or join it to a workgroup. To join a workgroup, use the –workgroup parameter. Here is an example configuration:

cluster1::> vserver cifs create -vserver vs1 -cifs-server CIFSSERVER1 -workgroup Sales

**Note:** A CIFS server in workgroup mode supports only Windows NT LAN Manager (NTLM) authentication and does not support Kerberos authentication.

NetApp recommends using the NTLM authentication function with CIFS workgroups to maintain your organization's security posture. To validate the CIFS security posture, NetApp recommends using the vserver cifs session show command to display numerous posture-related details, including IP information, the authentication mechanism, the protocol version, and the authentication type.

### <span id="page-22-0"></span>**15 NAS File System Auditing**

Security requires validation. ONTAP 9 provides increased auditing events and details across the solution. Because NAS file systems occupy an increased footprint in today's threat landscape, audit functions are critical to support visibility. Because of the improved audit capability in ONTAP 9, CIFS audit details are more plentiful than ever. Key details, including the following, are logged with events created:

- File, folder, and share access
- Files created, modified, or deleted
- Successful file read access
- Failed attempts to read or write files
- Folder permission changes

You must enable CIFS auditing to generate auditing events. Use the vserver audit create command to create an audit configuration. By default, the audit log uses a rotation method based on size. You can use a time-based rotation option if specified in the Rotation Parameters field. Additional log audit rotation configuration details include the rotation schedule, the rotation limits, the rotation days of the week, and the rotation size. The following text provides an example configuration depicting an audit configuration using a monthly time-based rotation scheduled for all days of the week at 12:30.

```
cluster1::> vserver audit create -vserver vs1 -destination /audit_log -rotate-
schedule-month all -rotate-schedule-dayofweek all -rotate-schedule-hour 12 -
rotate-schedule-minute 30
```
The new CIFS audit events are as follows:

- **File share.** Generates an audit event when a CIFS network share is added, modified, or deleted using the related vserver cifs share commands.
- **Audit policy change.** Generates an audit event when the audit policy is disabled, enabled, or modified using the related vserver audit commands.
- **User account.** Generates an audit event when a local CIFS or UNIX user is created or deleted; a local user account is enabled, disabled, or modified; or a password is reset or changed. This event uses the vserver cifs users-and-groups local-group command or the related vserver services name-service unix-user command.
- **Security group.** Generates an audit event when a local CIFS or UNIX security group is created or deleted using the vserver cifs users-and-groups local-group command or the related vserver services name-service unix-group command.
- **Authorization policy change.** Generates an audit event when rights are granted or revoked for a CIFS user or a CIFS group using the vserver cifs users-and-groups privilege command.

**Note:** This functionality is based on the system audit function, which enables an administrator to review what the system is allowing and performing from the perspective of a data user.

### <span id="page-22-1"></span>**16 CIFS SMB Signing and Sealing**

A common threat vector for file systems and architectures lies in the SMB protocol. To address this vector, the ONTAP 9 solution uses industry-standard SMB signing and sealing. SMB signing protects the security of the Data Fabric by making sure that traffic between storage systems and clients is not compromised by replay or man-in-the-middle attacks. It does so by verifying that SMB messages have valid signatures.

Although SMB signing is disabled by default in the interest of performance, NetApp highly recommends that you enable it. In addition, the ONTAP solution supports SMB encryption, which is also known as sealing. This approach enables the secure transport of data on a share-by-share basis. By default, SMB encryption is disabled. However, NetApp recommends that you enable SMB encryption.

LDAP signing and sealing are now supported in SMB 2.0 and later. Signing (protection against tampering) and sealing (encryption) enable secure communication between SVMs and Active Directory servers. Accelerated AES new instructions (Intel AES NI) encryption is now supported in SMB 3.0 and later. Intel AES NI improves on the AES algorithm and accelerates data encryption with supported processor families.

To configure and enable SMB signing, use the vserver cifs security modify command and verify that the –is-signing-required parameter is set to true. See the following example configuration:

```
cluster1::> vserver cifs security modify -vserver vs1 -kerberos-clock-skew 3 -
kerberos-ticket-age 8 -is-signing-required true
```
To configure and enable SMB sealing and encryption, use the vserver cifs security modify command and verify that the –is-smb-encryption-required parameter is set to true. See the following example configuration:

```
cluster1::> vserver cifs security modify -vserver vs1 -is-smb-encryption-required true
cluster1::> vserver cifs security show -vserver vs1 -fields is-smb-encryption-required
vserver is-smb-encryption-required
-------- -------------------------
vs1 true
```
# <span id="page-23-0"></span>**17 Securing NFS**

Access control is central to maintaining a secure posture. Therefore, ONTAP uses the export policy feature to limit NFS volume access to clients that match specific parameters. Export policies contain one or more export rules that process each client access request. An export policy is associated with each volume to configure client access to the volume. The result of this process determines whether the client is granted or denied (with a permission-denied message) access to the volume. This process also determines what level of access is provided to the volume.

**Note:** An export policy with export rules must exist on an SVM for clients to access data. An SVM can contain multiple export policies.

Export rules are the functional elements of an export policy. Export rules match client access requests for a volume against specific parameters you configure to determine how to handle the client access requests. An export policy must contain at least one export rule to allow access to clients. If an export policy contains more than one rule, the rules are processed in the order in which they appear in the export policy. The rule order is dictated by the rule index number. If a rule matches a client, the permissions of that rule are used, and no further rules are processed. If no rules match, the client is denied access.

Export rules determine client access permissions by applying the following criteria:

- The file access protocol used by the client sending the request (for example, NFSv4 or SMB)
- A client identifier (for example, host name or IP address)
- The security type used by the client to authenticate (for example, Kerberos v5, NTLM, or AUTH\_SYS)

If a rule specifies multiple criteria, and the client does not match one or more of them, the rule does not apply.

An example export policy contains an export rule with the following parameters:

- -protocol nfs
- -clientmatch 10.1.16.0/255.255.255.0
- -rorule any
- -rwrule any

The security type determines which level of access a client receives. The three access levels are readonly, read-write, and superuser (for clients with the user ID 0). Because the access level determined by the security type is evaluated in this order, you must observe the rules listed in [Table 8](#page-24-0) when constructing access levels.

<span id="page-24-0"></span>**Table 8) Rules for access-level parameters in export rules.**

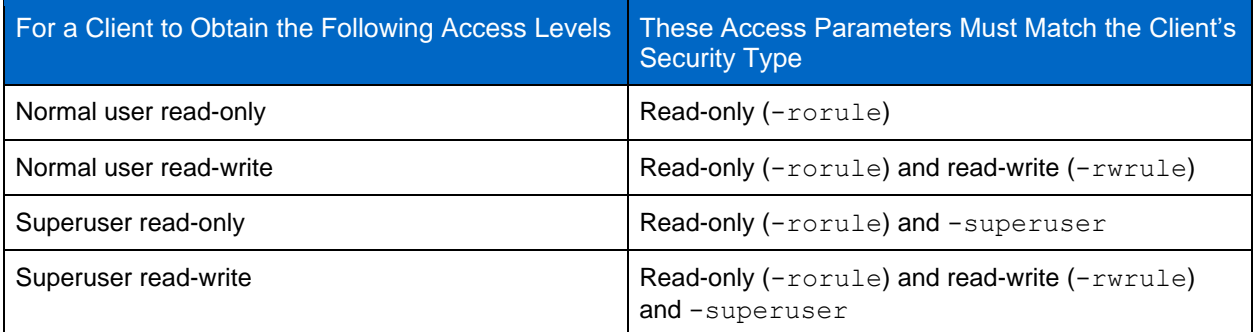

The following are valid security types for each of these three access parameters:

- Any
- None
- **Never**

These security types are not valid for use with the -superuser parameter:

- krb5
- ntlm
- sys

[Table 9](#page-24-1) lists the possible outcomes based on a client's security type against the three possible access parameters.

<span id="page-24-1"></span>**Table 9) Rules for access parameter outcomes.**

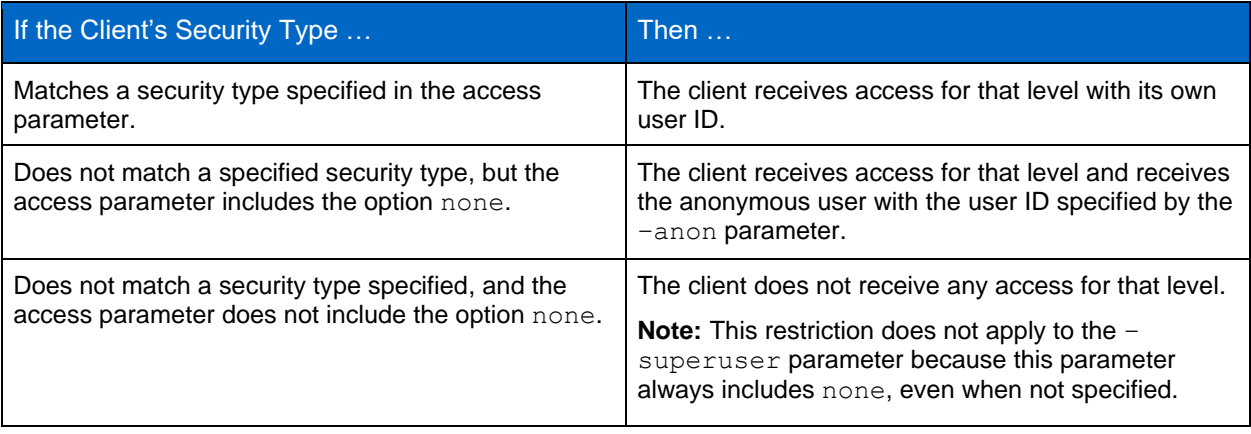

# <span id="page-25-0"></span>**18 Kerberos 5 and Krb5p**

Beginning with ONTAP 9, Kerberos 5 authentication with privacy service (krb5p) is supported. The krbp5 authentication mode is secure, and it protects against data tampering and snooping by using checksums to encrypt all traffic between client and server. The ONTAP solution supports 128-bit and 256-bit AES encryption for Kerberos. The privacy service includes verifying the integrity of the received data, authenticating users, and encrypting data before transmission.

The krb5p option is most present in the export policy feature, where it is set as an encryption option. The krb5p authentication method can be used as an authentication parameter, as seen in the following text:

```
cluster1::> vserver export-policy check-access -vserver vs1 -client-ip
10.22.32.42 -volume flex_vol -authentication-method krb5p -protocol nfs3 -access-
type read
```
# <span id="page-25-1"></span>**19 Lightweight Directory Access Protocol Signing and Sealing**

Beginning in ONTAP 9, signing and sealing are supported to enable session security on queries to an LDAP server. This approach provides an alternative to LDAP-over-TLS session security.

Signing confirms the integrity of LDAP payload data using secret key technology. Sealing encrypts the LDAP payload data to avoid transmitting sensitive information in clear text. The session security settings on an SVM correspond to those available on the LDAP server. By default, LDAP signing and sealing are disabled. To enable this function, run the vserver cifs security modify command with the session-security-for-ad-1dap parameter. See the following list of options for LDAP security functions:

- None (default, no signing or sealing)
- Sign (sign LDAP traffic)
- Seal (sign and encrypt LDAP traffic)
	- **Note:** The sign and seal parameters are cumulative, meaning that if the sign option is used, the outcome is LDAP with signing. However, if the seal option is used, the outcome is both sign and seal. In addition, if a parameter is not specified for this command, the default is none.

The following text provides an example configuration:

```
cluster1::> vserver cifs security modify -vserver vs1 -kerberos-clock-skew 3 -
kerberos-ticket-age 8 –session-security-for-ad-ldap seal
```
# <span id="page-25-2"></span>**20 FPolicy**

Access control is a key security concept. Indeed, visibility and the ability to respond to file access and file operations are critical for maintaining your security posture. To provide visibility and access control for files, the ONTAP solution uses the FPolicy™ feature. FPolicy is an infrastructure component of the ONTAP solution that allows partner applications to monitor and set file access permissions.

File policies can be set based on file type. FPolicy determines how the storage system handles requests from individual client systems for operations such as create, open, rename, and delete. Beginning with ONTAP 9, the FPolicy file access notification framework is enhanced with filtering controls and resiliency against short network outages.

To leverage the FPolicy feature, the FPolicy policy must first be created with the vserver fpolicy policy create command. In addition, use the -events parameter if FPolicy is used for visibility and the collection of events. The additional granularity provided by ONTAP enables filtering and access down to the user name level of control. To control privileges and access with user names, specify the – privilege-user-name parameter. The following text provides an example of FPolicy creation:

```
cluster1::> vserver fpolicy policy create -vserver vs1.example.com -policy-name
vs1 pol -events cserver evt, v1e1
         -engine native -is-mandatory true -allow-privileged-access no -is-
passthrough-read-enabled false
```
After the FPolicy policy is created, it must be enabled with the vserver fpolicy enable command. This command also sets the priority or sequence of the FPolicy entry. The FPolicy sequence is important because, if multiple policies have subscribed to the same file access event, the sequence dictates the order in which access is granted or denied. The following text provides a sample configuration for enabling the FPolicy policy and validating the configuration with the vserver fpolicy show command:

```
cluster1::> vserver fpolicy enable -vserver vs2.example.com -policy-name vs2_pol
-sequence-number 5
cluster1::> vserver fpolicy show
Vserver Policy Name Sequence Status Engine
----------------------- ------------------------------ -------- ------- -------
vs1.example.com vs1_pol
vs2.example.com vs2_pol
external
2 entries were displayed.
```
ONTAP 9 includes the FPolicy enhancements described in the following sections.

### <span id="page-26-0"></span>**20.1 Filtering Controls**

New filters are available for SetAttr and for removing notifications on directory activities.

#### <span id="page-26-1"></span>**20.2 Async Resiliency**

If an FPolicy server operating in asynchronous mode experiences a network outage, FPolicy notifications generated during the outage are stored on the storage node. When the FPolicy server comes back online, it is alerted of the stored notifications and can fetch them from the storage node. The length of time the notifications can be stored during an outage is configurable up to 10 minutes.

# <span id="page-26-2"></span>**21 Securing Logical Interfaces**

A logical interface (LIF) is an IP address or WWPN with associated characteristics, such as a role, a home port, a home node, a list of ports to fail over to, and a firewall policy. You can configure LIFs on ports over which the cluster sends and receives communications over the network.

LIF roles can be the following:

- **Data LIF.** A LIF that is associated with an SVM and is used for communicating with clients.
- **Cluster LIF.** A LIF that is used to carry intracluster traffic between nodes in a cluster.
- **Node management LIF.** A LIF that provides a dedicated IP address for managing a particular node in a cluster.
- **Cluster management LIF.** A LIF that provides a single management interface for the entire cluster.
- **Intercluster LIF.** A LIF that is used for cross-cluster communication, backup, and replication.

See [Table 10](#page-27-1) for the security characteristics of each LIF role.

**Table 10) LIF security.**

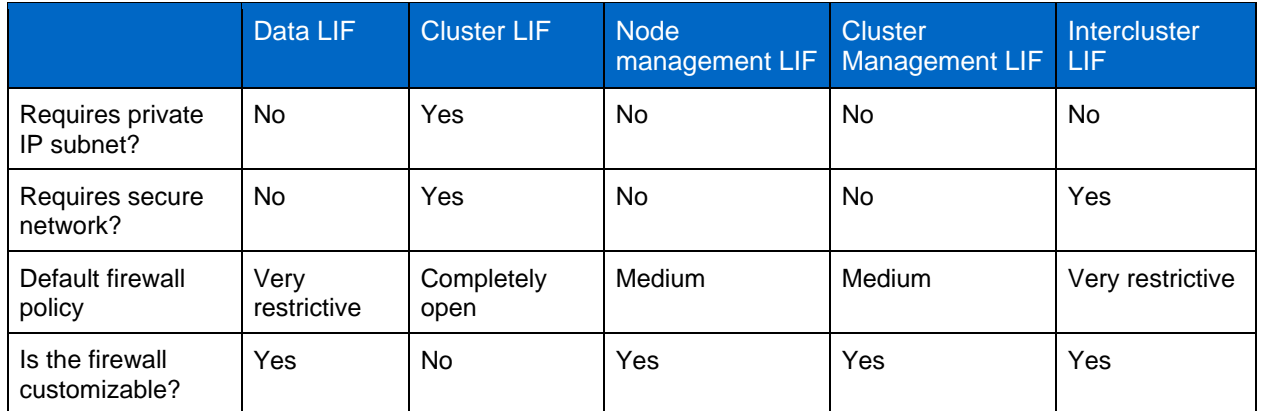

**Note:** Because the cluster LIF is completely open with no configurable firewall policy, it must be on a private IP subnet on a secure isolated network.

For more information on securing LIFS, see the **ONAP 9 Network Management Guide in the ONTAP 9** [Documentation Center.](http://docs.netapp.com/ontap-9/index.jsp)

# <span id="page-27-0"></span>**22 Securing Protocols and Ports**

In addition to performing on-box security operations and functions, the hardening of a solution must also include off-box security mechanisms. Leveraging additional infrastructure devices, such as firewalls, intrusion prevention systems (IPSs), and other security devices, for filtering and limiting access to ONTAP is an effective way to establish and maintain a stringent security posture. Table 10 lists the common protocols and ports used in the ONTAP solution. This information is a key component for filtering and limiting access to the environment and its resources.

| <b>Service</b> | Port/Protocol      | <b>Description</b>              |
|----------------|--------------------|---------------------------------|
| SSH            | 22/TCP             | Secure Shell login              |
| telnet         | 23/TCP             | Remote login                    |
| Domain         | 53/TCP             | Domain Name Server              |
| HTTP           | 80/TCP<br>80/UDP   | <b>HTTP</b>                     |
| rpcbind        | 111/TCP<br>111/UDP | Remote procedure call           |
| <b>NTP</b>     | 123/UDP            | <b>Network Time Protocol</b>    |
| msrpc          | 135/UDP            | Microsoft Remote Procedure Call |
| Netbios-name   | 137/TCP<br>137/UDP | NetBIOS name service            |
| netbios-ssn    | 139/TCP            | NetBIOS service session         |
| SNMP           | 161/UDP            | <b>SNMP</b>                     |
| HTTPS          | 443/TCP            | Secure HTTP                     |

<span id="page-27-1"></span>**Table 10) Commonly used protocols and ports.**

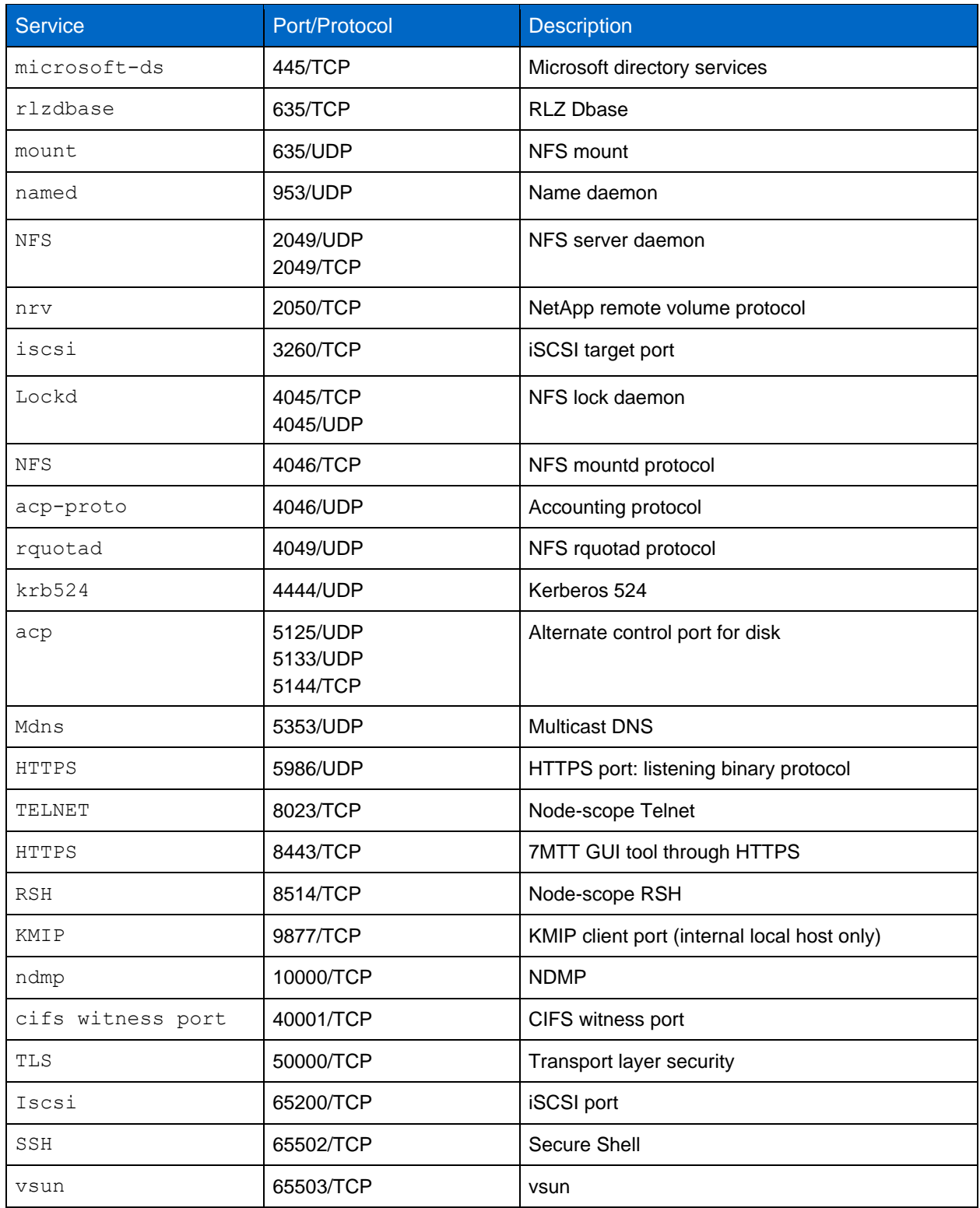

#### <span id="page-28-0"></span>**Table 11) NetApp internal ports.**

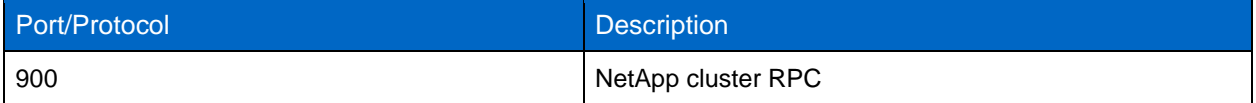

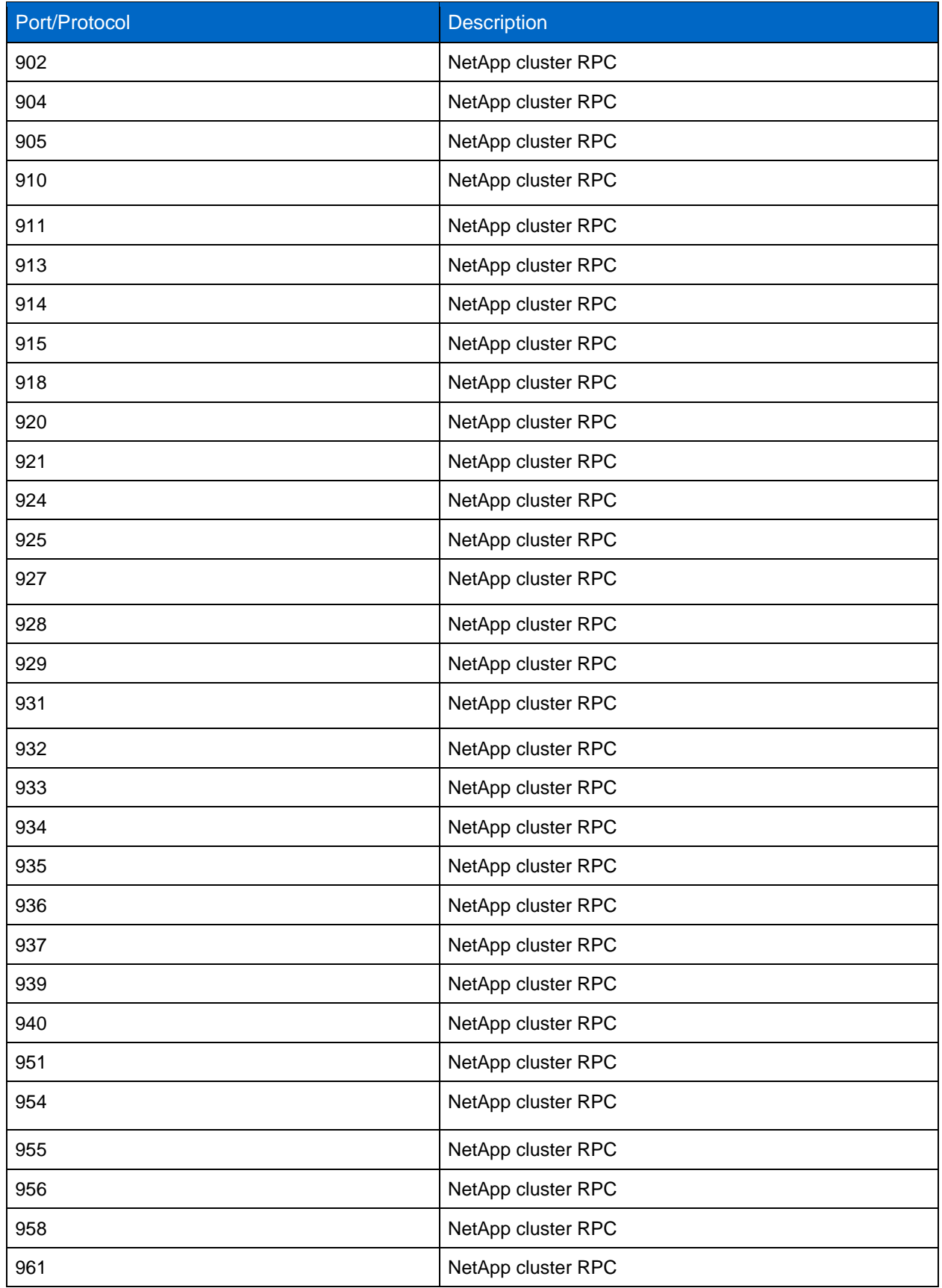

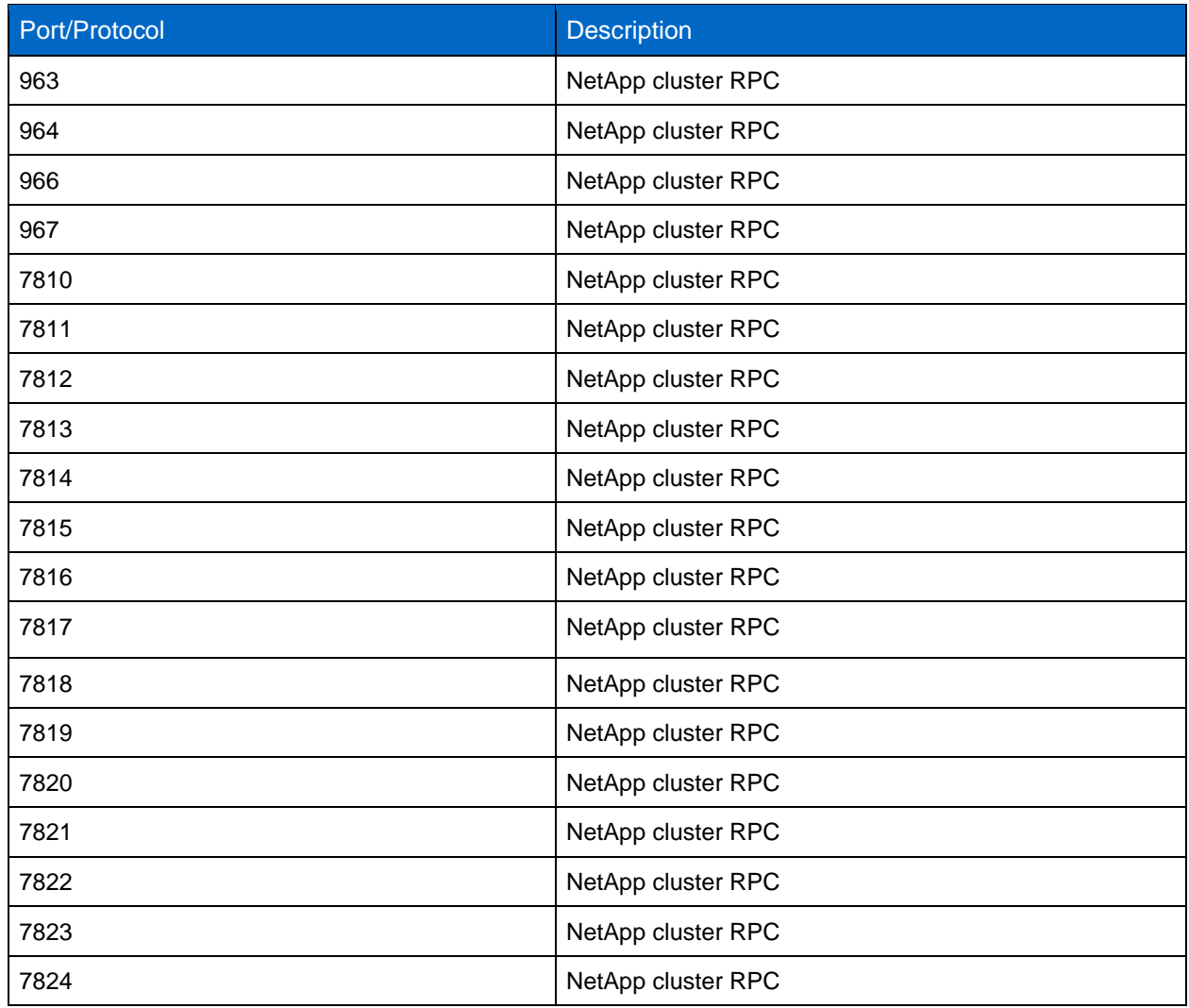

# <span id="page-30-0"></span>**Security Resources**

For information about reporting vulnerabilities and incidents, NetApp security responses, and customer confidentiality, see the NetApp [security portal.](http://www.netapp.com/us/legal/security/contact/index.aspx)

# <span id="page-30-1"></span>**Where to Find Additional Information**

To learn more about the information described in this document, refer to the following documents and/or websites:

- ONTAP 9 Documentation Center <http://docs.netapp.com/ontap-9/index.jsp>
- ONTAP 9 Release Notes <http://docs.netapp.com/ontap-9/index.jsp?topic=%2Fcom.netapp.doc.dot-cm-rn%2Fhome.html>
- ONTAP 9 Command Reference [http://docs.netapp.com/ontap-9/index.jsp?topic=%2Fcom.netapp.doc.dot-cm-cmpr-](http://docs.netapp.com/ontap-9/index.jsp?topic=%2Fcom.netapp.doc.dot-cm-cmpr-930%2Fhome.html)[930%2Fhome.html](http://docs.netapp.com/ontap-9/index.jsp?topic=%2Fcom.netapp.doc.dot-cm-cmpr-930%2Fhome.html)
- System Administration Reference <http://docs.netapp.com/ontap-9/index.jsp?topic=%2Fcom.netapp.doc.dot-cm-sag%2Fhome.html>
- Administrator Authentication and RBAC Power Guide [http://docs.netapp.com/ontap-9/index.jsp?topic=%2Fcom.netapp.doc.pow-adm-auth](http://docs.netapp.com/ontap-9/index.jsp?topic=%2Fcom.netapp.doc.pow-adm-auth-rbac%2Fhome.html)[rbac%2Fhome.html](http://docs.netapp.com/ontap-9/index.jsp?topic=%2Fcom.netapp.doc.pow-adm-auth-rbac%2Fhome.html)
- NetApp Encryption Power Guide <http://docs.netapp.com/ontap-9/index.jsp?topic=%2Fcom.netapp.doc.pow-nve%2Fhome.html>
- [TR-4647: Multifactor Authentication in ONTAP 9.3](http://www.netapp.com/us/media/tr-4647.pdf) <https://www.netapp.com/us/media/tr-4647.pdf>
- OPENSSL Ciphers <https://www.openssl.org/docs/manmaster/man1/openssl-ciphers.html>
- CryptoMod FIPS-140-2 Level 1 <https://csrc.nist.gov/Projects/cryptographic-module-validation-program/Certificate/3387>
- Certificate-Based Authentication with the NetApp Manageability SDK for ONTAP <https://netapp.io/2016/11/08/certificate-based-authentication-netapp-manageability-sdk-ontap/>
- ONTAP 9 Network Management Guide [https://library.netapp.com/ecm/ecm\\_download\\_file/ECMLP2492610](https://library.netapp.com/ecm/ecm_download_file/ECMLP2492610)
- ONTAP 9 Generating and Installing a CA-Signed Server Certificate [https://docs.netapp.com/ontap-9/topic/com.netapp.doc.pow-adm-auth-rbac/GUID-7D65DCFE-A3F7-](https://docs.netapp.com/ontap-9/topic/com.netapp.doc.pow-adm-auth-rbac/GUID-7D65DCFE-A3F7-4898-BFA6-1E4DE6C60DE7.html) [4898-BFA6-1E4DE6C60DE7.html](https://docs.netapp.com/ontap-9/topic/com.netapp.doc.pow-adm-auth-rbac/GUID-7D65DCFE-A3F7-4898-BFA6-1E4DE6C60DE7.html)

# <span id="page-31-0"></span>**Version History**

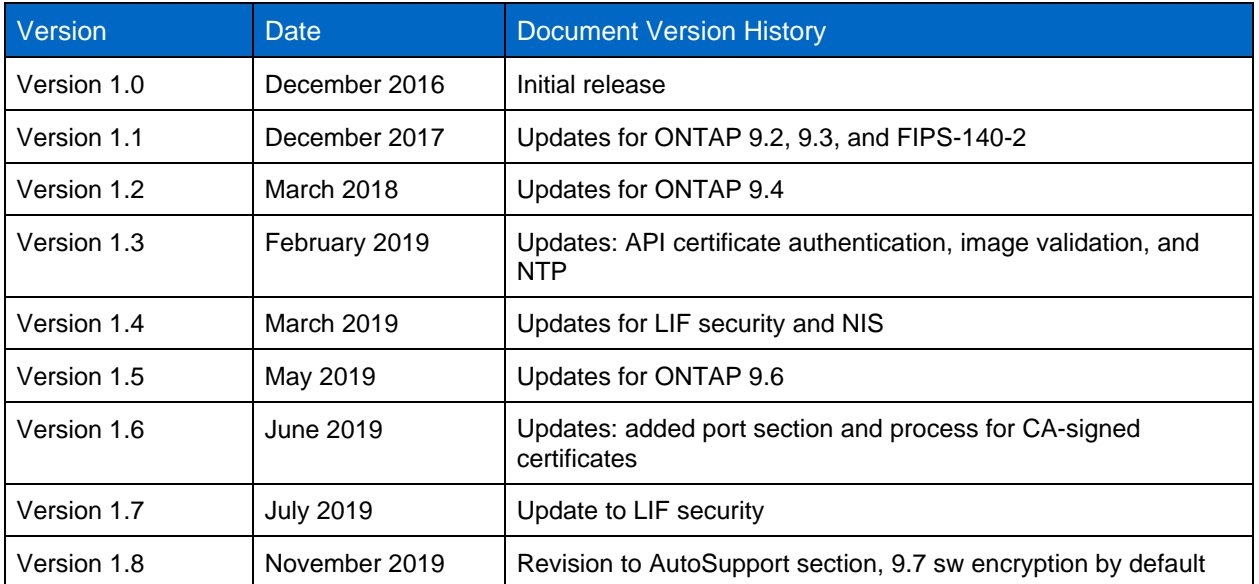

Refer to the [Interoperability Matrix Tool \(IMT\)](http://mysupport.netapp.com/matrix) on the NetApp Support site to validate that the exact product and feature versions described in this document are supported for your specific environment. The NetApp IMT defines the product components and versions that can be used to construct configurations that are supported by NetApp. Specific results depend on each customer's installation in accordance with published specifications.

#### **Copyright Information**

Copyright © 2019 NetApp, Inc. All rights reserved. Printed in the U.S. No part of this document covered by copyright may be reproduced in any form or by any means—graphic, electronic, or mechanical, including photocopying, recording, taping, or storage in an electronic retrieval system—without prior written permission of the copyright owner.

Software derived from copyrighted NetApp material is subject to the following license and disclaimer:

THIS SOFTWARE IS PROVIDED BY NETAPP "AS IS" AND WITHOUT ANY EXPRESS OR IMPLIED WARRANTIES, INCLUDING, BUT NOT LIMITED TO, THE IMPLIED WARRANTIES OF MERCHANTABILITY AND FITNESS FOR A PARTICULAR PURPOSE, WHICH ARE HEREBY DISCLAIMED. IN NO EVENT SHALL NETAPP BE LIABLE FOR ANY DIRECT, INDIRECT, INCIDENTAL, SPECIAL, EXEMPLARY, OR CONSEQUENTIAL DAMAGES (INCLUDING, BUT NOT LIMITED TO, PROCUREMENT OF SUBSTITUTE GOODS OR SERVICES; LOSS OF USE, DATA, OR PROFITS; OR BUSINESS INTERRUPTION) HOWEVER CAUSED AND ON ANY THEORY OF LIABILITY, WHETHER IN CONTRACT, STRICT LIABILITY, OR TORT (INCLUDING NEGLIGENCE OR OTHERWISE) ARISING IN ANY WAY OUT OF THE USE OF THIS SOFTWARE, EVEN IF ADVISED OF THE POSSIBILITY OF SUCH DAMAGE.

NetApp reserves the right to change any products described herein at any time, and without notice. NetApp assumes no responsibility or liability arising from the use of products described herein, except as expressly agreed to in writing by NetApp. The use or purchase of this product does not convey a license under any patent rights, trademark rights, or any other intellectual property rights of NetApp.

The product described in this manual may be protected by one or more U.S. patents, foreign patents, or pending applications.

Data contained herein pertains to a commercial item (as defined in FAR 2.101) and is proprietary to NetApp, Inc. The U.S. Government has a non-exclusive, non-transferrable, non-sublicensable, worldwide, limited irrevocable license to use the Data only in connection with and in support of the U.S. Government contract under which the Data was delivered. Except as provided herein, the Data may not be used, disclosed, reproduced, modified, performed, or displayed without the prior written approval of NetApp, Inc. United States Government license rights for the Department of Defense are limited to those rights identified in DFARS clause 252.227-7015(b).

#### **Trademark Information**

NETAPP, the NETAPP logo, and the marks listed at<http://www.netapp.com/TM> are trademarks of NetApp, Inc. Other company and product names may be trademarks of their respective owners.

TR-4569-0719

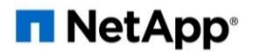